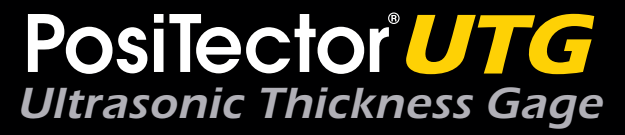

# **Instruction Manual**

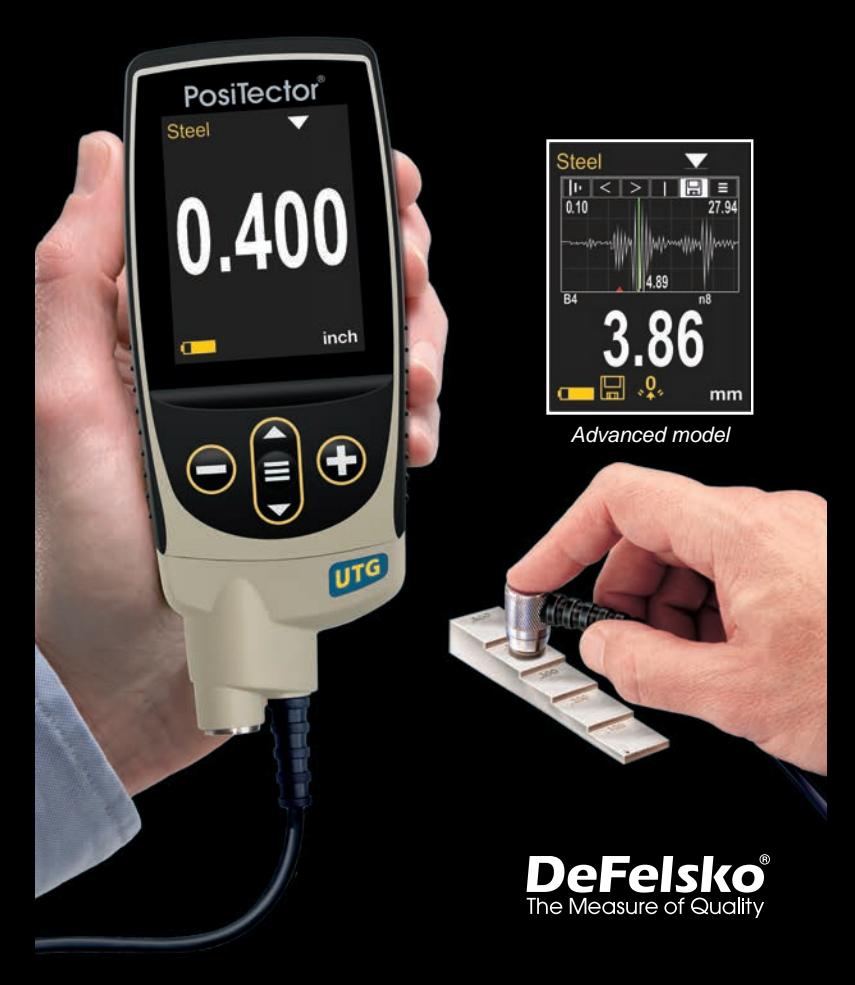

### **Introduction**

The **PosiTector** *UTG* is a hand-held Ultrasonic Thickness Gage that uses the non-destructive ultrasonic pulse-echo principle to measure the wall thickness of a wide variety of materials. It consists of a body (Standard or Advanced) and probe.

### **Quick Start**

Press the  $\equiv$  button to power up the Gage. To conserve battery life, the gage will automatically go to sleep after 5 minutes of inactivity. While in **Sleep Mode**, the gage powers up significantly faster— convenient when moving between parts or locations. The gage will completely power off after 4 hours of inactivity. Alternatively, select **Power Off** from the main menu. All settings are retained.

- **1.** Remove the protective rubber cap from the probe.
- **2.** Power-up Gage by pressing the center navigation  $\equiv$  button.
- **3. Zero** the probe (pg. 8).
- **4.** Verify accuracy and adjust if necessary (pg. 7).
- **5.** Measure the part (pg. 5).

### **Menu Operation**

To access the Menu, power-up the gage, then press the center navigation button  $\equiv$ . Either the keypad or touch screen can be used to navigate the menu. If desired, touch screen functionality can be disabled within the Setup menu (See **Touch**, pg. 12).

Select a menu option by touching it, or use the  $\triangle$  and  $\nabla$  buttons to highlight the desired option and press  $\equiv$  to select it.

On menus longer than one page, the current page number is displayed below the menu name. Navigate between pages using when the first menu item is selected, or  $\blacktriangledown$  when the last menu item is selected. If using touch, navigate between pages by touching  $\leftarrow$  or  $\rightarrow$ , or by swiping up or down.

Press the  $\ominus$  button or swipe right to return to a previous screen. Select **Exit** to close the Menu.

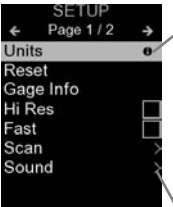

When a Menu option is highlighted, the  $\bigoplus$ icon indicates on-gage help is available. Press  $\bigoplus$  or touch the  $\bigoplus$  icon to display the help. A formatted PDF containing all ongage help items is available at www.defelsko.com/help

NOTE: Update your gage to ensure that you have the latest on-gage help information.

indicates that a sub-menu exists for the Menu option. Select the option to display its sub menu.

#### **Typical Display**

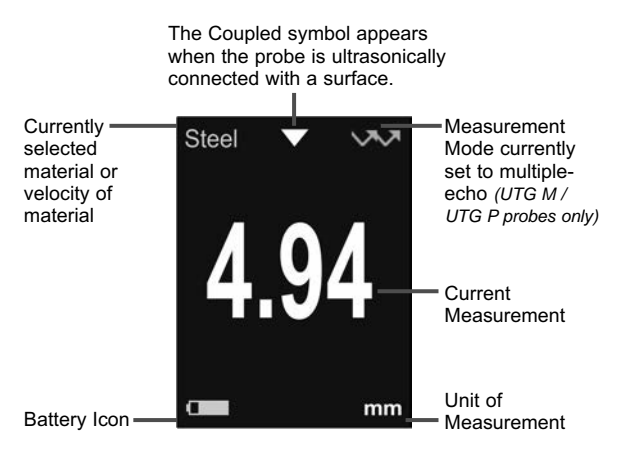

### **Probes**

When powered up the **PosiTector** automatically determines what type of probe is attached and does a self-check.

To disconnect a probe from a body, slide the plastic probe connector horizontally (in the direction of the arrow) away from the body. Reverse these steps to attach a new probe. It is not necessary to power-down the Gage when switching probes.

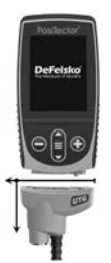

Additionally, the **PosiTector** gage body accepts a wide variety of probe types including magnetic, eddy-current, and ultrasonic coating thickness, surface profile, environmental, hardness, salt contamination and ultrasonic wall thickness probes. See www.defelsko.com/probes

### **PosiTector** *UTG* **probes are available for a variety of wall thickness applications:**

- **PosiTector** *UTG CA / UTG C* dual element, single-echo probe ideal for measuring severely corroded/eroded materials. PosiTector *UTG CA* models feature a built-in probe, while PosiTector *UTG C* models feature a probe mounted on a 1 m (3 ft) cable.
- **PosiTector** *UTG CX* same specifications as *UTG C* above, but includes a braided stainless steel cable jacket and reinforced strain reliefs for protection in demanding environments.
- **PosiTector** *UTG CLF* dual element, single-echo probe designed for measuring thick and/or attenuative materials such as cast iron.
- **PosiTector** *UTG M* single element, multiple-echo probe features Thru-Paint capability designed to quickly and accurately measure the metal thickness of a painted structure without having to remove the coating.
- **PosiTector** *UTG P* single element probe with automatic single-echo or multiple-echo (Thru-Paint) mode depending on material type and thickness. Ideal for high-resolution measurements on thin plastics and metals.

### **Ultrasonic Thickness Probes – Theory of Operation**

**PosiTector** *UTG* probes transmit an ultrasonic pulse into the material to be measured. This pulse travels through the material towards the other side. When it encounters an interface such as air (back wall) or another material, the pulse is reflected back to the probe. The time required for the pulse to propagate through the material is measured by the gage, represented as **t1** and **t2** below.

Single-echo **PosiTector** *UTG* probes (and PosiTector *UTG M* and *UTG P* probes in single-echo mode) determine wall thickness by measuring **t1** (uncoated) or **t2** (coated), dividing it by two and then multiplying by the velocity of sound for that material (steel). See Figure 1.

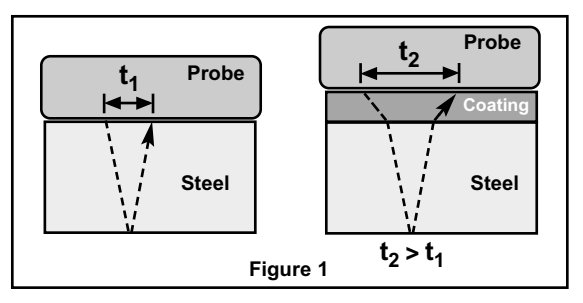

For uncoated materials  $t_1$  relates directly to material thickness. When a material is coated the propagation time is increased and is shown above as **t<sub>2</sub>**.

Coatings such as paint have a slower velocity of sound than that of metal. Thus the single-echo technique will produce a thickness result greater than the actual combined coating+metal thickness.

The **PosiTector** *UTG M* and *UTG P* in multiple-echo mode determine thickness by measuring the time between at least three consecutive back wall echoes.

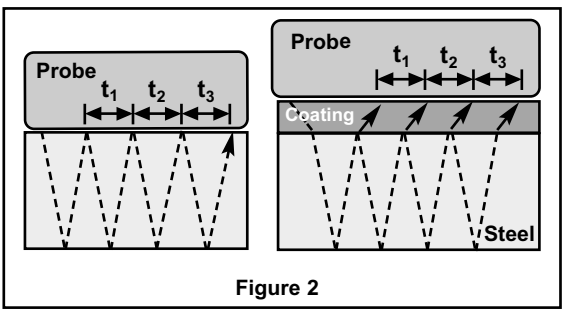

In the figure above, multiple-echo mode measures only the time between echoes. Regardless of whether the steel is coated or not. all times between echoes are the same. In multiple-echo mode the gage determines thickness by measuring  $t_1 + t_2 + t_3$ , dividing it by six and then multiplying by the velocity of sound for that material. The resultant thickness calculation made by the instrument is therefore an accurate measurement of the steel thickness only, disregarding the coating thickness.

**PosiTector** *UTG P* Precision probes automatically switch between multiple echo and single echo operation depending upon the type and thickness of the material being measured.

The velocity of sound is expressed in inches per microsecond or meters per second. It is different for all materials. For example, sound travels through steel faster (~0.233 in/us) than it travels through plastic  $(-0.086)$  in/us).

### **How to Measure**

**1.** Remove rubber cap from probe. Couplant (glycol gel - included) must be applied to the surface to be tested to eliminate air gaps between the wear face and the surface. A single drop of couplant is sufficient when taking a spot measurement. **2.** Place the probe flat on the surface. Use moderate pressure to press against the top of the probe with a thumb or index finger when measuring with cabled probes.

When the probe senses echoed ultrasound, a coupled symbol  $\blacktriangledown$  will appear and thickness values will be displayed. While the probe is coupled, the **PosiTector** *UTG* continually updates the display. The Gage will emit a "tick" sound every time the probe takes a measurement. The **Reading Tick** option can be disabled in the **Setup menu** (see pg. 11).

**3.** When the probe is removed from the surface, the last measurement will remain on the display.

Occasionally, excess couplant will remain on the probe when the probe is lifted from the surface. This may cause the **PosiTector** *UTG* to display a final measurement value different from those observed when the probe was on the surface.

Discard this value using the  $\ominus$  button and repeat the measurement.

### **Surface Conditions**

Ultrasonic measurements are affected by the condition, roughness, and contour of the surface to be tested.

Measurement results may vary on coarse surfaces. Where possible, it is recommended to seat the transducer on a smooth flat surface that is parallel to the opposite side of the material.

On rough surfaces, the use of a generous amount of couplant minimizes the surface effects and serves to protect the transducer from wear, particularly when dragging the probe across a surface.

On smooth, uncoated metal surfaces **PosiTector** *UTG M* NOTE:and *UTG P* probes (in multiple-echo mode) may occasionally be unable to give a measurement result even when the "coupled" symbol appears. Use additional couplant and lighter pressure on the probe when measuring.

Alternatively, laying a plastic shim on the surface with couplant applied to both sides to simulate a painted surface will help produce a steel-only thickness measurement (multiple-echo mode). Switching the Gage to single-echo **SE Mode** (see pg. 11) will also help produce a steel-only thickness measurement (PosiTector *UTG M* only).

### **Calibration, Verification and Adjustment**

Three steps ensure best accuracy…

- **1. Calibration**  typically performed by the manufacturer or a qualified lab. All probes include a Certificate of Calibration.
- **2. Verification of Accuracy** as performed by the user on known reference standards such as calibration step blocks.
- **3. Adjustment**  to a known thickness or sound velocity for the material to be measured.

#### **Calibration**

Calibration is the controlled and documented process of measuring traceable calibration standards and verifying that the results are within the stated accuracy of the Gage. Calibrations are typically performed by the Gage manufacturer or by a certified calibration laboratory in a controlled environment using a documented process.

#### **Verification**

Gage accuracy can and should be verified using known reference standards of the material to be tested.

Verification is an accuracy check performed by the user using known reference standards. A successful verification requires the Gage to read within the combined accuracy of the Gage and the reference standards.

#### **Adjustment**

*Adjustment*, or *Calibration Adjustment* is the act of aligning the Gage's thickness readings to match that of a known reference sample. See **Calibration Adjustment** pg. 8.

### **Cal Settings Menu**

#### **Zero**

**PosiTector** *UTG* probes must be "zeroed" after a reset and periodically during use. The Zero process compensates for probe wear and temperature. To maintain the best accuracy, perform a Zero when the ambient temperature changes.

#### **PosiTector** *UTG C, UTG CA, UTG CX, UTG CLF* **and** *UTG M* **probes:**

- **1.** Make sure the Gage is ON and the probe is wiped clean.
- **2.** Apply a single drop of couplant *onto the included zero block (***PosiTector** *UTG CA only) or built-in zero plate* located on the underside of the probe connector. **DO NOT** apply couplant directly onto the probe face.
- **3.** Open the Gage menu, navigate to **Cal Settings**, select the **Zero** menu option, and follow the on-screen prompts.
- **4.** When complete, the Gage will double-beep and display "----".

#### **PosiTector** *UTG P* **probe only:**

- **1.** Make sure the Gage is ON and the probe is wiped clean.
- **2.** Hold the probe in the air away from all objects.
- **3.** Open the Gage menu, navigate to **Cal Settings**, select the **Zero** menu option, and follow the on-screen prompts.
- **4.** When complete, the Gage will double-beep and display "----".

#### **Calibration Adjustment**

The **PosiTector** *UTG* is factory calibrated. In order for it to take accurate thickness measurements of a particular material it must be set to the correct sound velocity for that material. Be aware that material composition (and thus its sound velocity) can vary from stated tables and even between lots from a manufacturer. Adjustment to a sample of known thickness of the material to be measured ensures that the Gage is adjusted as close as possible to the sound velocity of that specific material. Samples should be flat, smooth and as thick as the maximum expected thickness of the piece to be tested. The  $\sqrt{2}$  symbol disappears whenever a Calibration Adjustment is made to the Gage.

The **PosiTector** *UTG* allows four simple adjustment choices. All four methods are based on the simple premise of adjusting the sound velocity.

#### **Thickness**

The most common method of adjustment is to measure a sample of known thickness. Select a reference standard of material as close as possible in composition to the intended application. For best results, the thickness of the reference standard should be equal to or slightly greater than the thickness of the part to be measured.

#### **Material**

If a known thickness of the material is not available, but the material is known, this quick adjustment allows the user to load one of several preprogrammed material velocities.

#### **Velocity**

If the sound velocity for the test material is known, the Gage can be adjusted to that specific sound velocity.

#### **2 Pt Adjust**

A 2-Point adjustment allows for greater accuracy while simultaneously adjusting probe **Zero**. Select two reference standards as close as possible in composition to the intended application. For best results, the thickness of the thicker reference standard should be equal to, or slightly greater than the thickest part to be measured. The thickness of the thinner reference standard should be equal to, or slightly less than the thinnest part to be measured.

# **Cal Lock**

When checked, the © icon appears and the current Cal Settings are "locked" to prevent further user adjustments.

### **Setup Menu**

**Units**

Converts the display from millimeters to inch and vice versa.

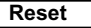

**Reset** (menu reset) restores factory settings and returns the Gage to a known condition. The following occurs:

- All batches, stored measurements, batch names and screen captures are erased.
- All calibration adjustments are cleared and returned to the Gage's factory calibration settings.
- Menu settings are returned to the following:

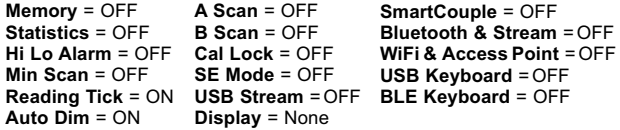

Perform a more thorough **Hard Reset** as follows:

- **1.** Power down the Gage and wait 5 seconds.
- **2.** Simultaneously press and hold the  $\bigoplus$  and  $\equiv$  buttons until the **Reset** symbol (1) appears.

This returns the Gage to a known, "out-of-the-box" condition. It performs the same function as a menu **Reset** with the addition of:

- Bluetooth Pairing info is cleared.
- Menu settings are returned to the following:

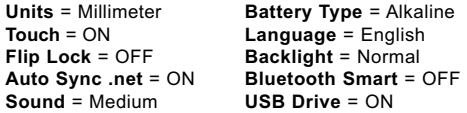

Date, Time and WiFi settings are not affected by either **Reset**. NOTE:

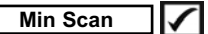

Normally, the **PosiTector** *UTG* continuously takes spot measurements while in contact with a surface. When the probe is lifted, the last reading will remain on the display. However, it is sometimes necessary to examine a larger region to locate the thinnest point. When **Min Scan** is selected, the **PosiTector** *UTG* will take continuous readings and record min/max thicknesses when the probe is lifted from the surface  $-$  ideal for quick inspection over a large area.

 $\blacksquare$  (Advanced models only)

Displays a chart with the travel distance of the ultrasonic pulse on the x axis and the recieved pulse amplidude on the y axis .

**PosiTector** *UTG M* and **PosiTector** *UTG* **P** probes provide two cursors (vertical green lines) which allow the user to measure the difference between echoes shown in the graphic display.

**B Scan** *(Advanced models only)*

Displays a live chart of measured thicknesses, representing a cross-sectional profile of the test material.

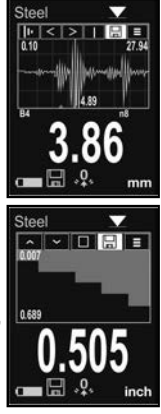

**SmartCouple**  $\blacktriangleright$  Coupled  $\blacktriangleright$  Smart Coupled

When selected, the probe, once coupled, will remain coupled until the  $\bigoplus$  button is pressed. Eliminates unintentional decoupling.

**SE Mode** *(PosiTector UTG M multiple-echo probe only)*

Switches from multiple-echo  $\sqrt{N}$  to single-echo  $\sqrt{N}$  mode:

- To increase the measurement range
- To obtain thickness measurements in circumstances where multiple-echo can not

### **Reading Tick**

When  $\overline{\mathbf{z}}$  selected (default), the Gage will emit a "tick" sound every time the probe takes a measurement.

#### **Sound**

Adjusts the volume of built-in speaker (Off, Low, Medium, High).

### **Flip Lock**

Disables the **Auto Rotate** feature by locking the display in its current orientation.

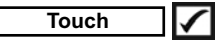

Allows the touch screen functionality to be disabled. All gage functions can also be controlled using the navigation buttons.

#### **Set Clock**

All measurements are date and time stamped (24-hour format) when stored into memory. It is therefore important to set the correct date and time. Use the  $\triangle$  and  $\nabla$  buttons to select a value, and the  $\ominus$  and  $\oplus$  buttons to adjust it. The current date and time setting can also be viewed at the top of the main menu.

#### **Battery Type**

Selects the type of batteries used in the Gage from a choice of "Alkaline", "Lithium" or "NiMH" (nickel-metal hydride rechargeable). The battery state indicator symbol is calibrated for the selected battery type. No damage will occur if the battery type used in the Gage does not match the selected battery type.

### **Statistics Mode**

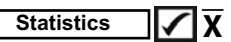

A statistical summary will appear on the display. Remove the last measurement by pressing the  $\ominus$  button. Press  $\ominus$  to clear statistics.

**–** Average **X –** Maximum Value

**–** Standard Deviation **–** Minimum Value

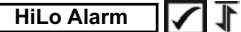

Allows the Gage to visibly and audibly alert the user when measurements exceed user-specified limits.

### **Memory Management**

The **PosiTector** *UTG* has internal memory storage for recording measurement data. Stored measurements can be reviewed onscreen or accessed via computers, tablets and smart phones. All stored measurements are date and time-stamped. The  $\Box$  symbol appears when the Gage is set to store measurement data.

*Standard models* store up to 1,000 readings in one batch.

Advanced models store 250,000 readings in up to 1,000 batches. "New Batch"closes any currently opened batch and creates a new batch name using the lowest available number. New batch names are date-stamped when they are created.

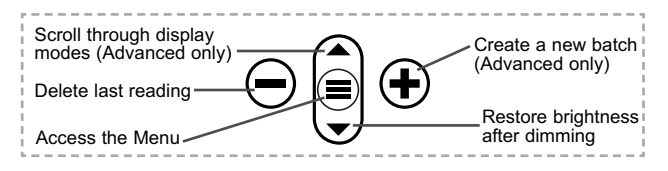

#### **Screen Capture**

Press both  $\ominus$  and  $\ominus$  buttons simultaneously to save an image of the current display. The last 100 screen captures are stored in memory and can be accessed when connected to a computer (see **PosiSoft USB Drive** below).

### **Accessing Stored Measurement Data**

DeFelsko offers the following free solutions for viewing, analyzing and reporting data:

**PosiSoft USB Drive - Connect the Gage to a PC/Mac using the** supplied USB-C cable. View and print readings and graphs using universal PC/Mac web browsers or file explorers. No software or internet connection required.

**PosiSoft Desktop** - Powerful desktop software (PC/Mac) for downloading, viewing, printing and storing measurement data. Includes a customizable, templated PDF Report Generator. No internet connection required.

**PosiSoft.net** - Web-based application offering secure, centralized storage of measurement data. Access your data from any webconnected device.

**PosiTector App** - (*Advanced models only)* App for compatible iOS and Android smart devices. Permits users to create, save and share professional PDF reports. Add images and notes using the smart device's camera and keyboard.

For more information on our PosiSoft solutions, see: www.defelsko.com/posisoft

### **Connect Menu**

**WiFi** *(Advanced models only)*

Allows connection to your local wireless network or mobile hot spot. Ideal for using your network's internet connection for synchronizing stored measurements with **PosiSoft.net**. See www.defelsko.com/wifi

#### **USB**

When **USB Drive** is enabled **|,** the PosiTector uses a USB mass storage device class which provides users with a simple interface to retrieve stored data in a manner similar to USB flash drives and digital cameras. **USB Drive** is also required to import stored measurements into **PosiSoft Desktop** software (pg. 13).

NOTE: While connected, power is supplied through the included USB-C cable. The batteries are not used and the body will not automatically power down.

#### **Keyboard** *(Advanced models only)*

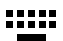

When enabled and connected to a computer, the PosiTector will be recognized as a *Keyboard*. Readings are sent to the computer as they are taken, emulating keystrokes, followed by a carriage return.

**Stream**

*(Advanced models only)*

Stream individual readings to a USB connected computer via a serial protocol. Ideal for use with serial compatible SPC data collection software.

### NOTE:

For more information on USB Keyboard and Streaming visit: defelsko.com/usb/stream/

### **Sync .net Now**

The above **WiFi** and **USB** menus contain a **Sync .net Now** option. When selected, the Gage immediately synchronizes stored measurement data via its respective communication method (internet connection required).

Alternatively, select **Auto Sync .net** from within the **USB** connect menu to automatically synchronize upon connection to a PC. Additional measurements added to memory while connected are synchronized only when the USB cable is disconnected and reconnected, or when the **Sync .net Now** option is selected. WiFi connected gages automatically attempt synchronization upon power up.

**NOTE:** PosiSoft Desktop is required when using USB to synchronize measurements with **PosiSoft.net**.

**Bluetooth** *(Advanced models only)*

## **B** Bluetooth

Allows individual readings to be sent to a computer, printer or compatible device as they are taken using Bluetooth wireless technology. See www.defelsko.com/bluetooth

**Bluetooth Smart** *(Advanced models only)*

**B** Bluetooth

Allows communication with a smart device running the PosiTector App (pg. 14) via auto-pairing **Bluetooth Smart** (BLE) wireless technology.

#### **Sync Batches**

Select batches to flag them for synchronization to the PosiTector App. **Sync Batches** is useful when connecting a new device to a gage with pre-existing batches, since only batches created while **Bluetooth Smart** is enabled are automatically selected.

Selected batches are synchronized when the next reading is taken in a batch flagged for synchronization, or when the **Sync Batches** option is selected at the bottom of the list of selected batches.

**NOTE:** If Bluetooth Smart is disabled or disconnected, data from batches selected in the **Sync Batches** menu are held in a queue until communication with the PosiTector App is reestablished.

#### **Send Batches**

Transfers selected batches to the PosiTector App. **Send Batches** is useful when switching between devices, as only readings and batches that have yet to be synchronized with any smart device are synchronized automatically.

The **Send Batches** option is visible in the menu when the Gage is connected to a smart device running the PosiTector App.

### **BLE Keyboard** *(Advanced models only)*

When enabled and connected to a computer, the PosiTector will be recognized as a wireless **Keyboard**. Readings are sent to the computer as they are taken, emulating keystrokes, followed by a carriage return.

#### **Updates**

Determines if a software update is available for your Gage. See www.defelsko.com/update

#### WARNING: The Gage will perform a **Hard Reset** after an update. (see pg. 10)

### **Returning for Service**

Before returning the Gage for service…

- **1.** Install new or newly recharged batteries in the proper alignment as shown within battery compartment.
- **2.** Examine the probe tip for dirt or damage.
- **3.** Perform a **Hard Reset** (pg. 10) and a **Zero** (pg. 8).
- **4.** If issue is not resolved, **Update** (pg. 16) your **PosiTector**  gage body and re-attempt measurements.

#### **IMPORTANT:**

If these steps do not resolve the issue and the Gage must be returned for service, please follow the instructions provided at www.defelsko.com/service.

### **Limited Warranty, Sole Remedy and Limited Liability**

DeFelsko's sole warranty, remedy, and liability are the express limited warranty, remedy, and limited liability that are set forth on its website: www.defelsko.com/terms

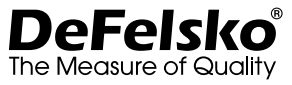

#### **www.defelsko.com**

© 2020 DeFelsko Corporation USA All Rights Reserved

This manual is copyrighted with all rights reserved and may not be reproduced or transmitted, in whole or part, by any means, without written permission from DeFelsko Corporation.

DeFelsko, PosiSoft, and PosiTector are trademarks of DeFelsko Corporation registered in the U.S. and in other countries. Other brand or product names are trademarks or registered trademarks of their respective holders.

Every effort has been made to ensure that the information in this manual is accurate. DeFelsko is not responsible for printing or clerical errors.

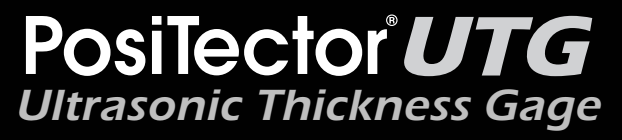

### **Manual de Instrucciones**

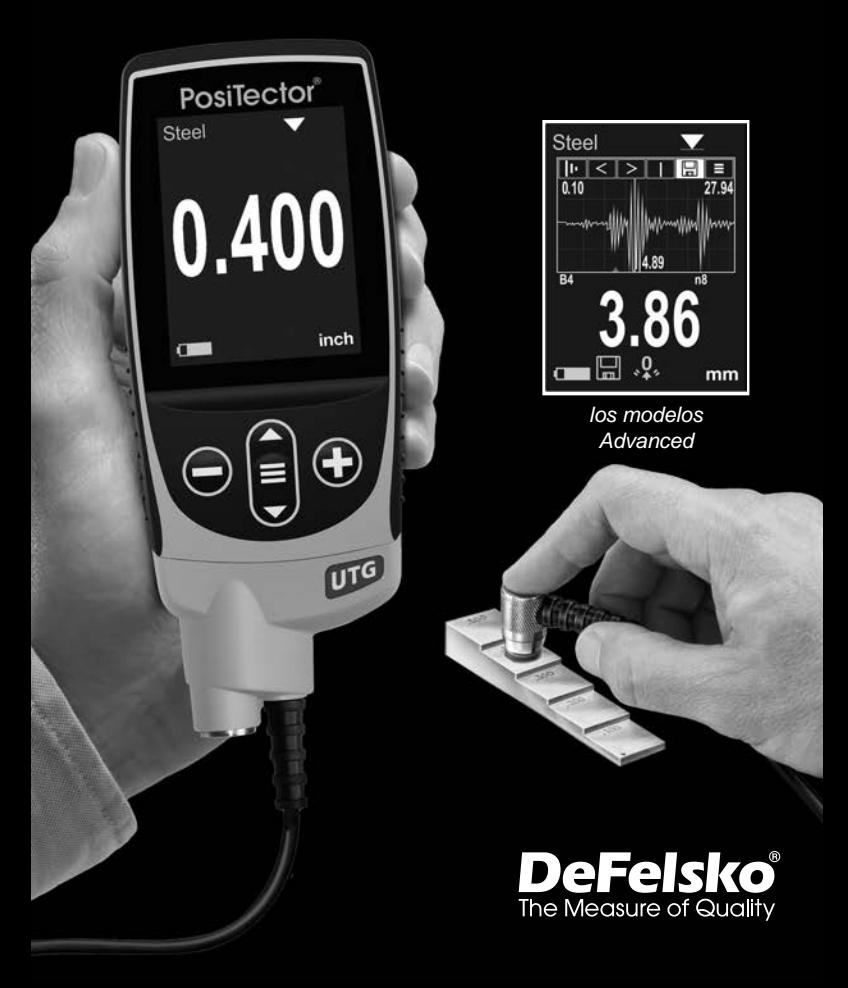

### **Introducción**

El **PosiTector** *UTG* es un medidor de espesores ultrasónico portátil que utiliza un principio no destructivo impulso/eco para medir el espesor de paredes de una amplia variedad de materiales. Está formado por un cuerpo (Standard o Advanced) y una sonda.

### **Inicio rápido**

Presione el boton **≡** para encender el instrumento. Para conservar la vida de la bateria, el instrumento entrará en reposo automáticamente tras 5 minutos de inactividad. Cuando se encuentra dentro del **modo de reposo**, el instrumento se reactiva significativamente más rápido. El instrumento se apagará completamente después de 4 horas de inactividad. Alternativamente, seleccione la opcion "**Apagar**" en el menu principal. Todas las configuraciones se mantienen.

- **1.** Retire el tapón protector de goma de la sonda.
- **2.** Encienda el Medidor pulsando el botón centra **三**.
- **3.** Ajuste a **cero** la sonda (pág. 8).
- **4.** Verifique la precisión y ajuste si es necesario (pág. 7).
- **5.** Mida la pieza (pág. 5).

### **Menú Operación**

Para ingresar al menu principal, encienda el medidor, después presione el botón de navegación . Puede utilizar tanto el teclado del tablero como la pantalla tactil para navegar en el menú. Si lo desea, la funcionalidad de la pantalla táctil puede ser deshabilitada desde el menu "Configurar" (vea **Touch**, pág. 12).

Seleccione la opcion del menú tocando el título o utilice las teclas  $\triangle$  y  $\blacktriangledown$  para señalar la opción del menu de su elección finalmente presione el  $\equiv$  para validar la selección.

Cuando el contenido del menú necesite desplegarse en más de una pantalla, se mostrará debajo del título del menú el número depágina. Podrá navegar entre las páginas del menú usando las

teclas  $\triangle$  y  $\nabla$ . Cuando llegue al inicio o final de unalista presione la tecla respectiva para avanzar o retroceder entre páginas. Si utiliza la pantalla táctil, simplemente presione < or  $\rightarrow$ , o deslice el dedo por la pantalla hacia abajo o arriba.

Presione el botón  $\ominus$  o deslice el dedo hacia su derecha para regresar a la pantalla anterior. Selecciones **Salir** para cerrar el menú.<br>SETTE

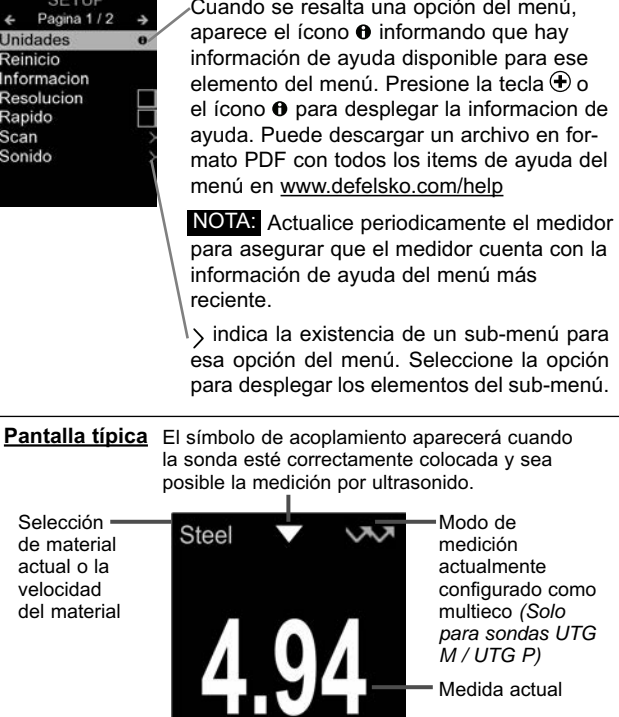

Unidad de Icono batería **media de la conocción de la conocción de la conocción de la conocción de la conocción de la conocción** 

### **Sondas**

Una vez encendido, el **PosiTector** determinará automáticamente el tipo de sonda conectado y realizará una comprobación automática.

Para desconectar una sonda de la base del **PosiTector** deslíce el conector de la sonda de plástico horizontalmente (en la dirección de la flecha) separándola de la base **PosiTector**. Invierta los pasos para conectar una sonda diferente. No es necesario apagar el medidor cuando se cambia la sonda.

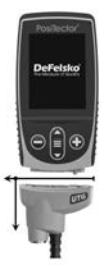

Adicionalmente, el cuerpo del **PosiTector** es compatible con una amplia variedad de sondas de tipo magnético, eddy current, ultrasónica para espesor de película de recubrimiento, perfil de superficie, condiciones ambientales, dureza, contaminación por cloruros y ultrasónicas para espesor de pared. Ver www.defelsko.com/probes

### **Las sondas PosiTector** *UTG* **estan disponibles para una variedad de aplicaciones:**

- **PosiTector** *UTG CA / UTG C* Sonda de elemento dual y eco simple ideal para mediciones en materiales severamente corroidos y erosionados. Los modelos PosiTector *UTG CA* cuentan con un sensor integrado al cuerpo del equipo mientras que los modelos PosiTector *UTG C* se caracterizan por tener el sensor montado en el extremo de un cable de 1 m (3 ft).
- **PosiTector** *UTG CX* Cuenta con las mismas especificaicnes del sensor *UTG C* antes mencionado, pero además incluye un cable resguardado con una manga de malla de acero inoxidable trenzado y reforzado con liberadores de tensión para protección en ambientes demandante.
- **PosiTector** *UTG CLF* Sonda de elemento dual, eco simple diseñada para medir materiales de alto espesor o atenuativos como la fundición de hierro.
- **PosiTector** *UTG M* Sonda de elemento simple, Eco Múltiple con capacidad de medición Thru-Paint diseñado para medir rápidamente y con precision el espesor de la pared metálica de

una estructura pintada sin retirar el recubrimiento.

• **PosiTector** *UTG P* – Sonda de element sencillo con selección automática de modo de Eco Simple o Eco Múltiple dependiendo del tipo y del espesor de material. Puede ser usado para medir espesor de placa a través del recubrimiento (Thru-Paint). Ideal para mediciones de alta resolución en plásticos y metals muy delgados.

### **Sensores de espesor ultrasónico – Teoría de Operación**

Las sondas **PosiTector** *UTG* transmiten un impulso ultrasónico al material que va a medirse. Este impulso viaja a través del material hacia su otra cara. Cuando encuentra una superficie como el aire (cara posterior) u otro material, el impulso se refleja hacia la sonda. La sonda mide el tiempo que requiere la propagación en el material, representado por  $t_1 \vee t_2$  más abajo.

Todas las sondas **PosiTector** *UTG* determinan del espesor en base a la magnitud del tiempo **t**<sub>1</sub> (sin recubrimiento) o **t**<sub>2</sub> (recubierta), dividiendolo entre dos y multiplicandolo por la velocidad del sonido para este material (acero). [Modo eco simple va únicamente para los modelos *UTG M* y *UTG P*] Ver Figura 1.

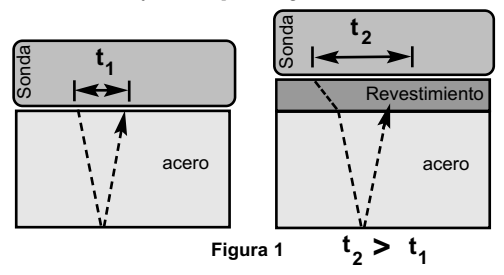

Para materiales no revestidos, **t**<sub>1</sub> está relacionado directamente con el espesor del material. Si un material está revestido, el tiempo de propagación se incrementa como se muestra en **t**<sub>2</sub>.

Los revestimientos como la pintura tienen una menor velocidad de propagación del sonido que el metal. Es así que, utilizar la técnica de eco simple sobre una pieza con recubrimiento producirá una lectura erronea de espesor la cual es mayor que el espesor real combinado de la placa + el recubrimiento.

El **PosiTector** *UTG M* and *UTG P* en modo eco múltiple determina el espesor midiendo el tiempo entre al menos tres caras posteriores consecutivas.

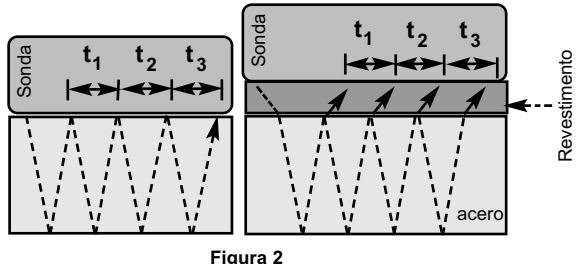

En la figura anterior, el modo eco múltiple solo mide el tiempo entre ecos. En función de que el acero esté revestido o no, el tiempo entre ecos es siempre el mismo. En modo eco múltiple, el medidor determina el espesor midiendo  $t_1 + t_2 + t_3$ , dividiéndolo por seis y multiplicándolo por la propagación del sonido de este material. El cálculo del espesor resultante que realiza el equipo es por lo tanto una medición precisa del espesor del acero solo, sin tener en cuenta el espesor del revestimiento.

Las sondas **PosiTector** *UTG P* (Precisión) se configuran automáticamente en modo eco simple o en modo eco multiple dependiendo del tipo y el espesor del material que requiere ser medido.

La propagación del sonido aparece expresada en pulgadas por microsegundo o metros por segundo. Es diferente para cada material. Por ejemplo, el sonido viaja a través del acero más rápido (~0.233 in/µs) que a través del plástico (~0.086 in/µs).

### **Cómo medir**

**1.** Retire el tapón de goma de la sonda. El acoplante (gel glicol incluido) deberá aplicarse a la superficie que se desea medir para eliminar capas de aire entre la cara sufridera y la superficie. Una sola gota de acoplante es suficiente cuando se realiza una medición in situ.

**2.** Ponga la sonda perpendicular sobre la superficie que se va a medir. Presione ligeramente sobre la parte superior de la sonda con el dedo pulgar o el índice.

Cuando la sonda detecta los ultrasonidos del eco, un símbolo de acoplado aparecerá en la pantalla y los valores del

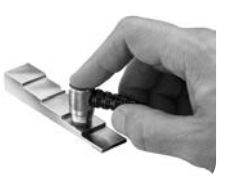

espesor se mostrarán. Mientras la sonda esté acoplada, el **PosiTector** *UTG* actualizará de manera constante la pantalla. El intrumento emitirá un sonido parecido a un "tick" cada vez que el sensor adquiere un dato de espesor. Para desactivar la opción de sonido **"Tic de Lectura**" confirmando cada lectura ingrese al menú **"Configurar"** (Ver pág.12).

**3.** Cuando se retire la sonda de la superficie, la última medición se conservará en la pantalla.

De manera ocasional, el exceso de acoplante permanecerá en la sonda cuando ésta se retire de la superficie. Esto podría ocasionar que el **PosiTector** *UTG* mostrara una medición final diferente de la observada cuando la sonda estaba sobre la superficie. Descarte este valor usando el botón ⊖ y repita la medición.

### **Condiciones de la superficie**

Las mediciones ultrasónicas están sujetas a la aspereza y contorno de la superficie que va a medirse.

Los resultados podrían variar en superficies gruesas. Cuando sea posible, se recomienda asentar el transductor sobre una superficie lisa y plana paralela a la cara opuesta del material.

En superficies ásperas, el empleo de una cantidad generosa de acoplante minimizará sus efectos y permitirá evitar el desgaste del transductor, de manera especial cuando se arrastre la sonda sobre la superficie.

NOTA: En superficies metálicas lisas y sin revestimiento, al usar Sondas **PosiTector** *UTG M* y *UTG P* (en modo eco múltiple) podría no ser capaz de dar un resultado de medición incluso mostrando el símbolo "acoplado". Utilice acoplante adicional y presione menos en la sonda cuando realice una medición. De manera alternativa, si coloca un laminilla de plástico con gel acoplante sobre ambas caras de la superficie a medir puede simular una superficie pintada para obtener una medición en un espesor de sólo acero (sin salir del modo eco múltiple). También puede el cambiar el medidor a modo de eco simple **modo SE** (consulte pág. 12) para facilitar una medición de espesor de acero sin recubrimiento.(Únicamente PosiTector *UTG M*)

### **Calibración, verificación y ajuste**

Para garantizar la mayor exactitud, siga estos tres pasos...

- **1. Calibración**  generalmente realizada por el fabricante o por un laboratorio acreditado. Todas las sondas incluyen un Certificado de Calibración.
- **2. Verificación de la precisión** se realiza por el usuario solo que usa bloques de calibración tipo escalera (step block) en vez de patrones de referencia.
- **3. Adjuste**  puede ajustar el factor de velocidad propagación del sonido conocido de acuerdo al espesor o al material que va a medirse.

#### **Calibración**

La calibración es el proceso controlado y documentado de medición sobre patrones de calibración trazables y la verificación de los resultados para confirmar que estos se encuentran dentro del nivel de precisión establecido del Medidor. El proceso de calibración generalmente lo realiza el fabricante del Medidor o un laboratorio de calibración certificado en un entorno controlado y siguiendo un proceso documentado.

#### **Verificación**

Es conveniente y necesario verificar la precisión del Medidor empleando patrones de referencia del material que se va a comprobar.

El proceso de verificación es una comprobación de la exactitud realizada por el usuario. Utiliza galgas patrón con espesores conocidos. Una verificación exitosa implica que el resultado de la medición se encuentre dentro del rango de precisión combinado del medidor y del bloque patrón.

#### **Adjuste**

El *Ajuste*, o *Ajuste* de *Calibración*, consiste en alinear las lecturas del Medidor para emparejarlas con una muestra de referencia conocida. Consulte *Ajuste de Calibración*, pág. 9.

### **Menú Ajustes Cal Menú Ajustes Cal**

#### **Cero**

Las sondas **PosiTector** *UTG* deben ser puestas a "cero" después de un reinicio y peródicamente durante el uso. El procedimiento de puesta a "Cero" compensa el desgaste en la sonda y la temperatura. Para mantener la mayor precision, ejecute el procedimiento de puesta a cero cuando la temperature ambiental cambie.

**Sondas PosiTector** *UTG CA, UTG C, UTG CX, UTG CLF y UTG M***:**

- **1.** Asegúrese que el instrumento esté encendido y que la sonda esta limpia.
- **2.** Aplique una gota de acoplante en el bloque de puesta a **cero incluido con su equipo (modelo PosiTector** *UTG CA***) o en la placa de Cero integrada** en su sensor localizada en la base del conector de la sonda. **EVITE** aplicar acoplante directamente en la cara del sensor.
- **3.** Ingrese al menu del instrumento, navegue hasta el menu **"Ajustes Cal."** (Cal Settings) y seleccione la opción del menú **"Cero"** y siga las indicaciones visuales en la pantalla del equipo.
- **4.** Al completer el proceso, el Instrumento emitira un sonido doble de "beep" y desplegará en pantalla la indicación "----".

#### **Únicamente sonda PosiTector** *UTG P***:**

- **1.** Asegurese de que el instrumento está encendido y que el sen sor esta completamente limpio.
- **2.** Sostenga el sensor de la sonda al aire y alejado de todos los objetos.
- **3.** Ingrese al menu del instrumento, navegue hasta el menu **"Ajustes Cal."** (Cal Settings) y seleccione la opción del menú **"Cero"** y siga las indicaciones visuales en la pantalla del equipo.
- **4.** Al completer el proceso, el Instrumento emitira un sonido doble de "beep" y desplegará en pantalla la indicación "----".

#### **Ajuste de la calibración**

El **PosiTector** *UTG* está calibrado de fábrica. Para conseguir mediciones precisas de un material particular deberá estar configurado con la velocidad la propagación del sonido adecuada para el material a medir. Ha de saber que la composición física del material (y de esta manera su capacidad para propagar el sonido) pueden variar con respecto a tablas definidas e incluso entre lotes del mismo fabricante. El ajuste a una muestra de espesor conocido del material que se va a medir garantiza que el Medidor se ajusta lo más posible a la propagación del sonido de este material específico. Las muestras han de ser planas, lisas y tan gruesas como el máximo esperado para la pieza que va a medirse. El símbolo  $\Omega$ , desaparece cada vez que se realiza un ajuste de calibración en el medidor.

El **PosiTector** *UTG* permite cuatro selecciones de ajuste sencillas. Los cuatro métodos están basados en la simple premisa del ajuste de la propagación del sonido.

#### **Espesor**

El método más común de ajuste es medir una muestra de espesor conocido. Seleccione una referencia patrón de material tan cercana como sea posible a la composición de la aplicación destinada. Para un mejor resultado, el espesor de la referencia patrón deberá ser igual o ligeramente mayor que el espesor de la pieza que se va a medir.

#### **Material**

Si no está disponible un espesor conocido del material pero éste se conoce, este ajuste rápido permite al usuario cargar una o varias propagaciones de material predefinidas.

#### **Velocidad**

Si la propagación del sonido para la prueba de material es conocida, el Medidor podrá ajustarse a esta propagación específica.

#### **2 puntos de Ajuste**

Un ajuste de 2 puntos permite una mayor precisión cuando se reinicia de manera simultánea la sonda. Seleccione dos referencias patrón tan cercanas como sea posible a la composición de la aplicación destinada. Para un mejor resultado, el espesor de la referencia más gruesa deberá ser igual o ligeramente mayor que el espesor de la pieza que se va a medir. Para el segundo punto, el espesor seleccionado en la placa de referencia deberá ser de igual valor o ligeramente inferior que el espesor de la pieza de trabajo en su parte más delgada.

### **Fijar Cal**

Cuando está activado, aparecerá el icono **|C|** y las configuraciones de **calibración actuales** se "bloquearán" para evitar su modificación.

### **Menú Configurar Menú Configurar**

#### **Unidades**

Convierte la lectura en pantalla de milímetros a pulgadas y vice versa.

#### **Reinicio**

**Reinicio** (menú Reset) restaura la configuración de fábrica y devuelve el dispositivo a una condición conocida. Ocurrirá lo siguiente:

- Todos los lotes, registros de medición, nombres de archivos y capturas de pantalla serán eliminados.
- Todos los ajustes de calibración se borrarán y devolverán el Medidor a su configuración de calibración original
- Las configuraciones del menú serán de nuevo las siguientes:

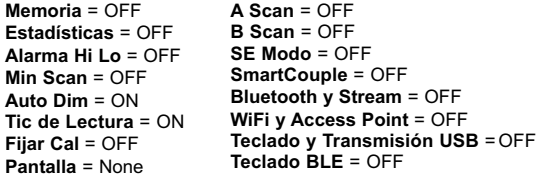

Ejecute un **reinicio más completo** siguiendo estas instrucciones:

- **1.** Apague el instrumento y espere 5 segundos
- **2.** Simultaneamente presione y mantenga los botones  $\bigoplus$  y **hasta que el indicador de reinicio Reset** () aparezca en la pantalla.

Esto restaura el instruemento a la configuración original de un equipo nuevo (condición "out-of-the-box"). Realiza la misma función que el **Reinicio** y además:

- Borra la información de la conexión Bluetooth
- Las configuraciones del menú serán de nuevo las siguientes:

**Unidades** = milímetro **Cancelar Rotación** = OFF **Auto SINCR .Net** = ON **Idioma** = Inglés **Sonido** = Medio

 $T$ ouch =  $ON$ **Bateria** = Alkaline **Luz de Pantalla** = Normal **Bluetooth Smart** = OFF **USB Drive**= ON

NOTA: - La configuración de fecha, hora y WiFi no cambiarán al realizar un **Reinicio**.

### **Min Scan**

Normalmente, el **PosiTector** *UTG* toma lecturas puntuales de manera continua si se mantiene el contacto con una superficie. Cuando se levante el sensor, la última lectura permanecerá en la pantalla. Sin embargo, en ocasiones será necesario analizar una región más amplia para ubicar el punto de menor espesor . Cuando se elige el modo **Min Scan**, el **PosiTector** *UTG* adquirirá lecturas continuas registrado el espesor mín/máx cuando el sensor sea levantado de la superficie - ésta función es ideal para evaluar rápidamente en un área extensa.

**A Scan** *A (Sólo para modelos*)

Una pantalla que muestra la amplitud de impulso recibido en el eje Y y la distancia recorrida del impulso ultrasónico en el eje X.

Las sondas **PosiTector** *UTG M* and **PosiTector** *UTG P* proven dos cursores (barras verticales color verde) que le permiten al usuario medir la diferencia entre los ecos mostrados en la pantalla.

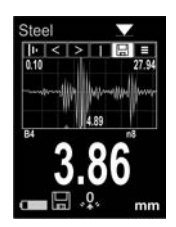

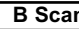

*(Sólo para modelos* **B Scan** *Advanced* 

Una pantalla que muestra el corte transversal del material medido.

# **SmartCouple Acoplado**

 $\triangledown$  Acoplado Inteligente

Cuando esta opción es seleccionada, el sensor, una vez que logra el primer acoplamiento permanece acoplado hasta que se presione el botón  $\bigoplus$ . Esto elimina los desacoplamientos no intencionales.

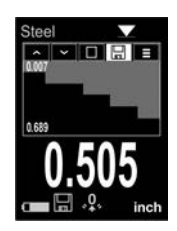

**Modo SE** *(sólo sondas UTG M eco múltiple)*

Cambia de modo eco múltiple **VV** a eco simple V:

- Para incrementar el rango de medición
- Para obtener mediciones de espesor en circunstancias en las que el eco múltiple no puede

### **Tic de Lectura**

Cuando se selecciona (default), el instrumento emitirá un sonido "tick" por cada vez que la sonda tome una medición.

#### **Sonido**

Ajusta el volumen de la bocina integrada en el equipo (Apagado, Bajo, Medio, Alto).

### **Cancelar Rotación**

Deshabilita la función de **Rotación Automática** del la pantalla dejando fija la posicion actual de la pantalla.

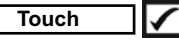

Permite que la funcionalidad de la pantalla táctil sea desactivada.

### **Ajuste de Tiempo**

Todas las mediciones son marcadas con una etiqueta que indica la fecha y la hora (en formato de 24 horas) en que se incorporaron en la memoria. Por lo tanto, es importante que el

parametro de tiempo este configurado correctamente. Utilice los botones  $\triangle$  y  $\blacktriangledown$  para seleccionar el valor a modificar, luego ajuste con las teclas  $\ominus$  y  $\oplus$ . La configuracion del parámetro de tiempo también podrá ser visualizada en el encabezado del menú principal.

### **Tipo de batería**

Ingrese el tipo de baterías colocadas en el instrumento. Puede elegir una opción entre "Alcalinas", recargables de "Litio" o "NiMH" (nickel-metal hydride). El indicador de estado de carga de la bateria se calibra automáticamente dependiendo de la slección. No ocurrirán daños cuando el tipo de baterias configuradas no concuerde con el tipo de baterias instalado.

### **Modo Estadísticas**

### **Estadísticas X**

Un resumen de las estadísticas aparecerá en la pantalla. Pulse el botón  $\ominus$  para borrar la última medida. Oprima  $\bigoplus$  para borrar las estadísticas

$$
\frac{\overline{\mathbf{X}} - \text{Promedio}}{\overline{\mathbf{\uparrow}} - \text{Valor máxima}}
$$

**–** Desviación típica **–** Valor mínimo

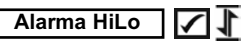

Permite al Medidor avisar al usuario con una señal visual y sonoara cuando las medidas no se adecúen a los límites determinados por el usuario.

### **Gestión de memoria**

El **PosiTector** *UTG* cuenta con una memoria interna para almacenar registros de medición. Los datos almacenados pueden ser revisados en la pantalla o accesados por medio de una computadora, tabletas electrónicas y teléfonos inteligentes. Todas las mediciones almacenadas llean una etiqueta de fecha y hora. El símbolo  $\Box$  aparece cuando la memoria esta activada.

*Los modelos Standard* almacenan hasta 1.000 lecturas en una serie.

*Los modelos* **Advanced** almacenan 250.000 lecturas en hasta 1.000 series. La instrucción "Lote Nuevo" cierra cualquier serie abierta y crea un nuevo nombre de serie con el número consecutivo más cercano. Los nombres de series nuevas quedarán registrados con la fecha en que se crearon.

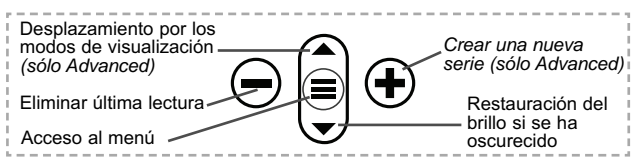

#### **Captura de pantalla**

Presione ambos botones  $\bigcirc$  y  $\bigcirc$  al tiempo para copiar y guardar la imagen de la pantalla actual. Las últimas 100 capturas de pantalla serán almacenadas en la memoria y podrá acceder a ellas cuando esté conectado a un ordenador (consultar **PosiSoft USB Drive** abajo).

### **Acceso a los Datos de Medición Almacenados**

DeFelsko ofrece las siguientes soluciones gratuitas para visualizar, analizar y reportar datos:

**PosiSoft USB Drive** - Conecte el equipo a una PC/Mac utilizando el cable USB-C provisto. Lea e imprima los registros y sus gráficas por medio del navegador de internet universal o desde el explorador de archivos en PC/Mac. No require software ni conexión a internet. La opción

**PosiSoft Desktop** – Potente software (compatible con PC/Mac) para la descarga, visualización, impression y almacenamiento de datos de medición. Cuenta con una plantilla de reporte personalizable y un generador de archivos PDF. No require conexión a internet.

**PosiSoft.net** – Aplicación basada en internet que le ofrece un almacenamiento de datos de medición centralizado y protegido con contraseña. Acceda a sus datos almacenados desde cualquier dispositivo contectado a internet.

**PosiTector App** – *(solo modelos Advanced)* App para dispositivos inteligentes compatibles iOS y Android. Permite a los usuarios crear, almacenar y compartir reportes profesionales en formato PDF. Añada imágenes y notas utilizando la cámara y el teclado de su dispositivo inteligente.

Para mayor información sobre nuestras soluciones PosiSoft ingrese a: www.defelsko.com/posisoft

### **Menú Connectar Connectar**

**WiFi** *(solo modelos Advanced)*

Permite la conexión a su red inalámbrica local o punto de acceso. Ideal para el uso de su conexión a Internet y sincronizar las mediciones almacenadas con **PosiSoft.net** (pág. 14). Consulte www.defelsko.com/wifi

#### **USB**

Si se ha activado el modo USB Drive **de la medidor PosiTector** utilizará un protocolo de conexión parecido al de un dispositivo de almacenamiento masivo USB. Este proporcionará a los usuarios una interfaz sencilla para recuperar los datos almacenados de una manera similar a unidades flash USB, cámaras digitales y reproductores de audio digital. La unidad USB también será necesaria para importar las mediciones guardadas con la aplicación **PosiSoft Desktop** (pág. 14).

NOTA: Cuando está conectado, la alimentación se obtiene a través del cable USB-C. Las baterías no estarán en uso y la base no se apagará automáticamente.

#### **Teclado USB**

*(solo modelos Advanced)*

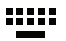

Cuando está activado y conectado a un ordenador, el **PosiTector** se reconocerá como un teclado. Las lecturas se enviarán al equipo a medida que se tomen, emulando pulsaciones de teclas.

#### **Transmisión**  *(solo modelos Advanced)*

Transmita lecturas individuales a un ordenador conectado mediante USB a través de un protocolo en serie. Ideal para su uso con software de recopilación de datos. Control Estadístico de Producción (SPC) compatible en serie.

### NOTA:

Para obtener más información sobre USB y la transmisión visite: www.defelsko.com/usb/stream/

#### **Sincroniza ya**

Los menús anteriores de **Wi-Fi** y **USB** contienen una opción de **Sincroniza ya**. Si se ha seleccionado, el dispositivo sincronizará inmediatamente los datos de medición almacenados a través de su método de comunicación respectivo (necesaria conexión a Internet).

Como alternativa seleccione **Auto SINCR** desde el menú de conexión **USB** para sincronizar automáticamente con un PC. Las mediciones adicionales incorporadas a la memoria durante la conexión se sincronizarán solo cuando el cable USB se desconecte y se vuelva a conectar o cuando esté seleccionada la opción **Sincroniza ya**. Los medidores conectados por Wifi realizarán una sincronización automática cuando se enciendan.

**NOTA:** PosiSoft Desktop será necesario cuando se empleen conexiones USB para sincronizar con **PosiSoft.net**.

#### **Bluetooth** *(solo modelos Advanced)*

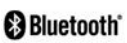

Permite enviar lecturas individuales a un ordenador, impresora o dispositivo compatible si se toman utilizando tecnología Bluetooth. Consulte www.defelsko.com/bluetooth

#### **Bluetooth Smart** *(solo modelos Advanced)*

Permitirá la comunicación con un dispositivo que ejecute la **App PosiTector** (pág. 14) mediante emparejamiento automático **Bluetooth Smart** (BLE) por tecnología inalámbrica.

#### **Sinc. Lotes**

Seleccione los lotes (batches) para marcarlos para su sincronización con la App de PosiTector. La **Sincronización de Lotes** de manera manual manual (Send Batches) es útil cuando se conecta un nuevo dispositivo a un instrumento con lotes preexistentes. Esto porque solamente se seleccionan para sincronización automática aquellos lotes creados en el momento que la función **Bluetooth Smart** esta activa.

Los lotes seleccionados son sincronizados cuando el usuario añade una nueva lectura a cualquiera de los lotes previamente marcados; o cuando se ejecute la opción **Sinc. Lotes** ubicada al fondo de la lista de lotes seleccionados.

**NOTA:** Si **Bluetooth Smart** esta desactivado o desconectado durante la sincronización, los datos en los lotes seleccionados dentro del menú **Sincronización de Lotes** serán enfilados en una lista de espera hasta que la comunicación con la App de PosiTector se restablezca .

#### **Enviar Lotes**

Transfiere los lotes seleccionados a la App de PosiTector. **Enviar Lotes** es útil cuando se requiere cambiar de dispositivo. Esto debido a que solamente se sincronizará automáticamente aquellos lotes o datos pendientes de sincronización con algún dispositivo inteligente.

La opción **Enviar Lotes** es visible en el menú siempre y cuando el Medidor esté conectado a un dispositivo inteligente que ejecute la App de PosiTector.

#### **Teclado BLE** *(solo modelos Advanced)*

Cuando la opción se habilita y se conecta a una computadora, el PosiTector será reconocido como un **teclado** inalámbrico. Las lecturas de espesor podrán ser transmitidas a tiempo real a una computadora conforme se realicen mediciones, emulando una captura manual con teclado y un salto de linea.

#### **Actualizar**

Determina si hay actualizaciones disponibles de software para su medidor. Consulte www.defelsko.com/update

#### El medidor realizará un **Reinicio completo** ADVERTENCIA: (pág. 10) tras una actualización. Todas las mediciones guardadas se borrarán de la memoria.
### **Devolución Para Reparaciones**

Antes de devolver el medidor para reparaciones…

- **1.** Coloque las pilas nuevas en la disposición indicada en la tapa.
- **2.** Examine la punta de la sonda por si está sucia o dañada.
- **3. Reinicie** el Medidor (pág. 10) y un **Cero** (pág. 8)
- **4.** Si el problema no se resuelve, **Actualice** (pág. 17) su base **PosiTector** e intente de nuevo la medición.

#### **IMPORTANTE:**

Si estas acciones no resuelven la situación y es imperativo retornar su **PosiTector** *UTG* para servicio, por favor siga las instrucciones provistas en Website: www.defelsko.com/support.

### **Garantía limitada, solución única y obligación limitada**

La garantía única de DeFelsko, la solución, y la obligación son la garantía limitada expresa, la solución y la obligación limitada expuestas en su sitio web: www.defelsko.com/terms

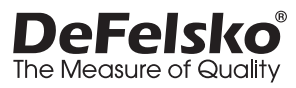

#### **www.defelsko.com**

© DeFelsko Corporation USA 2020 Reservados todos los derechos.

Este manual está protegido por copyright. Todos los derechos de este manual están reservados y no podrá ser parcial o totalmente reproducido o transmitido por ningún medio sin el consentimiento previo por escrito de DeFelsko Corporation.

DeFelsko, PosiTector y PosiSoft son marcas comerciales de DeFelsko Corporation registradas en los EE.UU. y en otros países. Otras marcas o nombres de productos son marcas comerciales o registradas de sus propietarios respectivos.

Se han tomado todas las precauciones posibles para asegurar la precisión de toda la información contenida en este manual. DeFelsko no aceptará responsabilidad por errores tipográficos o de impresión.

# PosiTector<sup>'</sup>UTG Ultrasonic Thickness Gage

### **Gebrauchsanweisung**

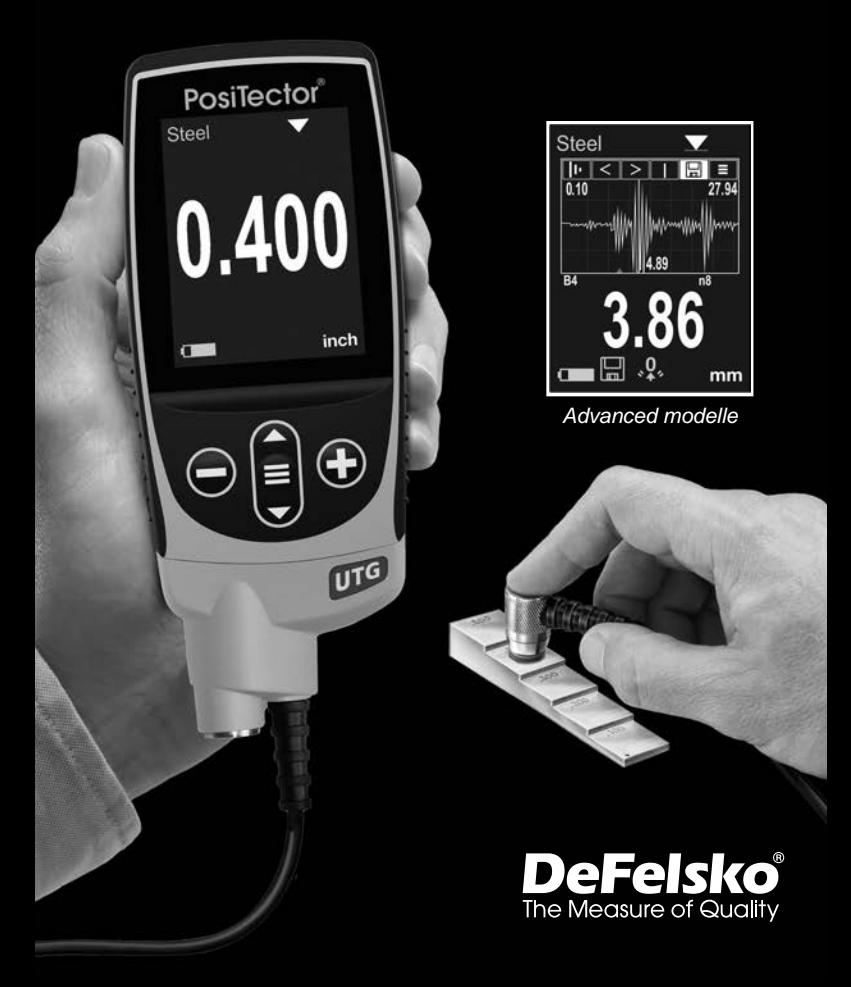

### **Einführung**

Das **PosiTector** *UTG* ist ein handliches Ultraschalldickenmessgerät, welches das nichtzerstörende Ultraschall-Impuls-Echo-Prinzip nutzt, um die Wanddicke unterschiedlichster Materialien zu messen. Es besteht aus einem Grundgerät (Standard oder Advanced) und einer Sonde.

### **Schnellstart**

Zum Einschalten mittlere Navigationstaste  $\equiv$  drücken. Um die Batterielaufzeit zu erhöhen, geht das Gerät nach 5 Minuten in den **Standby-Modus**. Aus dem Standby startet das Gerät deutlich praktisch. unterschiedlichen Teilen oder Orten hin- und her bewegen.Nach 4 Stunden Inaktivität schaltet es sich vollständig aus. Alternativ können Sie es manuell ausschalten, indem Sie "Ausschalten" im Hauptmenü wählen. Alle Einstellungen bleiben auch nach dem **Ausschalten** erhalten.

- **1.** Entfernen Sie die Gummischutzkappe von der Sonde.
- **2.**Schalten Sie das Messgerät ein, indem Sie die mittlere Navigationstaste  $\equiv$  drücken.
- **3.** Setzen Sie die Sonde auf **Null** (S. 8).
- **4.** Genauigkeit überprüfen und gegebenenfalls anpassen (S. 7).
- **5.** Messen Sie das Werkstück (S. 6).

#### **Menü**

Schalten Sie das Gerät ein und drücken Sie die mittlere Navigationstaste  $\equiv$ , um ins Menü zu gelangen. Zur Navigation innerhalb des Menüs berühren Sie den Touchscreen oder benutzen Sie die Navigationtasten. Die konventionelle Bedienung über Tasten kann insbesondere beim Tragen von Handschuhen praktischer sein. Die Bedienung über Touchscreen kann im Untermenü "Setup" deaktiviert werden (siehe **Touch**, S. 13).

Um einen Menüpunkt auszuwählen, berühren Sie diesen oder benutzen Sie die Aund V-Tasten (mittlere Taste), um zum qewünschten Menüpunkt zu scrollen. Durch Drücken der **=** wählen Sie einen Menüpunkt aus.

Bei Menüs, die länger sind als eine Seite, wird die Seitenzahl unter dem Namen des Menüs angezeigt. "Blättern" Sie zwischen den Seiten eines längeren Menüs, indem Sie die <a>>
I<br/>aste für vorherige Seite drücken, nachdem Sie den obersten Menüpunkt angewählt haben. Umgekehrt erreichen Sie die nächste Seite, indem Sie die  $\blacktriangledown$  -Taste drücken, wenn Sie den untersten Menüpunkt angewählt haben. Falls Sie die Touchscreen-Bedienung bevorzugen, "blättern" Sie vor und zurück, indem Sie die  $\leftarrow$  und  $\rightarrow$  auf dem Display berühren.

Zur vorigen bzw. nächsten Seite in längeren Menüs gelangen Sie durch hoch- oder runter-swipen, genau, wie vom Smartphone gewohnt. Durch Druck auf die  $\ominus$  Taste oder einen Swipe nach rechts gelangen zum vorherigen Menü zurück. Mit **ZURUECK** schließen Sie das Menü.

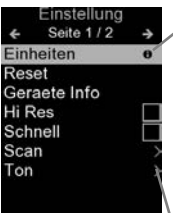

Sobald Sie einen Menüpunkt ausgewählt haben, zeigt ein  $\bigoplus$  an, wenn auf dem Gerät weiterführende Informationen / Hilfen dazu verfügbar sind. Um diese Informationen anzuzeigen, tippen Sie auf das  $\bigoplus$  oder drücken Sie die (+) -Taste. Ein PDF-Dokument mit sämtlichen Informationen finden Sie unter www.defelsko.com/help

HINWEIS: Um auf dem neuesten Stand zu sein, aktualisieren Sie das Gerät regelmäßig.

 $\langle \rangle$ zeigt an, dass ein Untermenü existiert. Wählen Sie dieses Icon an bzw. tippen Sie darauf, um das jeweilige Untermenü zu sehen.

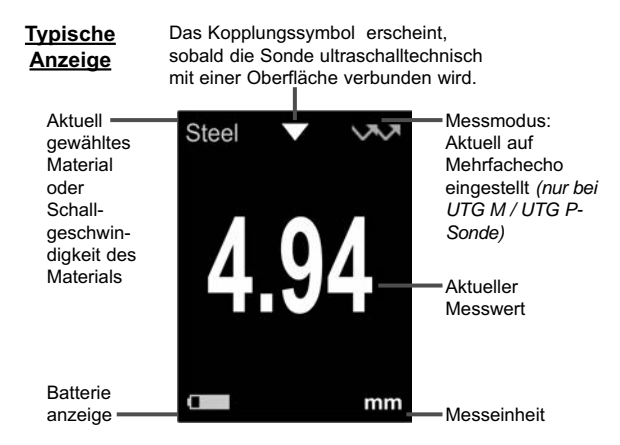

### **Sonden**

Wenn er eingeschaltet ist, erkennt der **PosiTector** automatisch, welche Sonde angeschlossen ist, und führt einen Selbsttest durch.

Um eine Sonde vom Grundgerät zu entfernen, schieben Sie die Sondeneinheit in Pfeilrichtung (s. Rückseite) nach links weg vom Gehäuse. Führen Sie diese Schritte umgekehrt aus, um eine andere Sonde anzuschließen. Es ist nicht notwendig, das Messgerät abzuschalten, wenn die Sonden ausgetauscht werden.

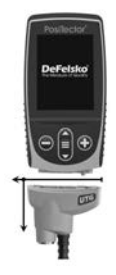

An **PosiTector-Grundgeräte** können eine Vielzahl unterschiedlicher Sonden angeschlossen werden, zum Beispiel magnetische, Wirbelstrom- und Ultraschall-Schichtdickensonden, Sonden zur Messung des Oberflächenprofils, klimatischer Parametern und Taupunkt, Härte, Salzgehalt und Ultraschall-Wanddicke. Weiterführende Informationen: www.defelsko.com/probes

### **PosiTector** *UTG* **Sonden gibt es für die Wanddickenmessung verschiedenster Materialien:**

• **PosiTector** *UTG CA / UTG C* – Dual-Element, Einzelecho-

Sonde, insbesondere geeignet für stark korrodierte Materialien. PosiTector *UTG CA*: integrierte Sonde. Die Ausführung *UTG C* besitzt eine externe Sonde mit einem 1 m (3 ft.) langen Kabel.

- **PosiTector** *UTG CX* gleiche Spezifikationen wie *UTG C,* besitzt jedoch zusätzlich ein armiertes Edelstahlkabel sowie verstärkte Zugentlastungen für besonders raue Umgebungen.
- **PosiTector** *UTG CLF* Dual-Element, Einzelecho-Sonde zur Messung dicker und/oder abschwächender Materialen wie z.B. Gusseisen.
- **PosiTector** *UTG M* Einzelelement, Multiecho-Sonde zur Messung durch Lacke hindurch, zur schnellen und exakten Messung der Materialdicke von Metall, ohne die Beschichtung entfernen zu müssen.
- **PosiTector** *UTG P* Einzelelement-Sonde mit automatischem Multiecho-oder Einzelecho-Modus, abhängig von Material und Materialdicke. Geeignet zur Messung durch Lacke hindurch. Ideal für hochauflösende Messungen auf dünnen Kunststoffen und Metallen.

### **Funktionsprinzip von Ultraschall-Schichtdickensonden**

**PosiTector** *UTG*-Sonden übertragen einen Ultraschallimpuls in das zu messende Material. Dieser Impuls durchläuft das Material bis zur anderen Seite. Wenn er auf eine Kontaktfläche wie Luft (Rückwand) oder ein anderes Material trifft, wird dieser Impuls zurück zur Sonde reflektiert. Die Zeit, die ein Impuls benötigt, um sich im Material auszubreiten, wird vom Messgerät gemessen, nachstehend dargestellt als **t 1** und **t 2**.

**PosiTector UTG-Sonden bestimmen die Dicke, indem sie t<sub>1</sub>** (unbeschichtet) oder **t 2** (beschichtet) messen, durch 2 teilen und dann mit der Schallgeschwindigkeit des Materials (hier Stahl) multiplizieren. (UTG M- und UTG P-Sonden nur V<sup>-</sup> Einzelecho-Modus), s. Abbildung 1.

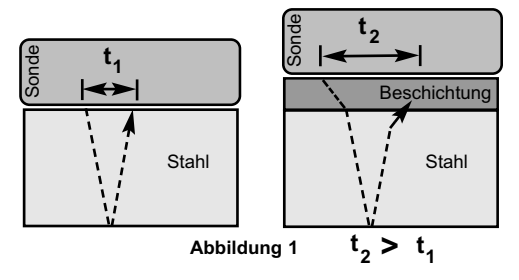

Für unbeschichtete Materialien bezieht sich t<sub>1</sub> direkt auf die Materialdicke. Wenn ein Material beschichtet ist, erhöht sich die Ausbreitungszeit und wird wie oben als t<sub>2</sub> angezeigt.

Beschichtungen wie z.B. Lacke haben eine langsamere Schallgeschwindigkeit als Metall. Daher erzeugt die Einzelechotechnik ein Dickenergebnis, das größer ist als die tatsächliche, kombinierte Dicke von Beschichtung + Metall.

**PosiTector UTG M und UTG P im Mehrfachecho-Modus VVV** bestimmt die Dicke, indem es die Zeit zwischen mindestens drei aufeinanderfolgenden Rückwandechos misst.

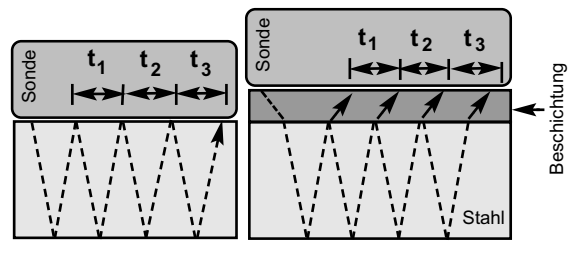

**Abbildung 2**

In der obigen Abbildung 2 misst der Mehrfachecho-Modus nur die Zeit zwischen den Echos. Unabhängig davon ob das Material (hier Stahl) beschichtet ist oder nicht, sind alle Zeiten zwischen den Echos gleich. Im Mehrfachecho-Modus bestimmt das Messgerät die Dicke, indem es  $t_1 + t_2 + t_3$  misst, durch 6 teilt und dann durch die Schallgeschwindigkeit des Materials teilt. Die sich

ergebende Dickenberechnung, die das Instrument durchführt, ist daher nur eine genaue Messung der Materialdicke ohne Berücksichtigung der Beschichtungsdicke.

**PosiTector** *UTG P* Sonden schalten automatisch um zwischen Multiecho- oder Einzelecho-Modus, abhängig vom gemessenen Material und der jeweiligen Materialdicke.

Die Schallgeschwindigkeit wird in Zoll pro Mikrosekunde oder Metern pro Sekunde angegeben. Sie ist für alle Stoffe unterschiedlich. Zum Beispiel läuft der Schall durch Stahl schneller  $(-0,233 \text{ in/}\mu\text{s})$ , als durch Kunststoff  $(-0,086 \text{ in/}\mu\text{s})$ .

### **Wie wird gemessen**

**1.** Entfernen Sie die Gummischutzkappe von der Sonde. Das Kopplungsmittel (Glykolgel – im Lieferumfang) muss auf die zu testende Oberfläche aufgetragen werden, um den Luftspalt zwischen der der Sonde und der Oberfläche zu beseitigen. Ein einziger Tropfen

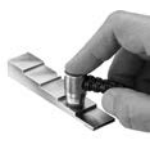

Kopplungsmittel genügt, wenn eine Punktmessung durchgeführt werden soll.

**2.** Setzen Sie die Sonde flach auf die Oberfläche. Verwenden Sie einen sanften Druck, indem Sie mit dem Zeigefinger leicht auf die Oberseite der Sonde drücken.

Wenn die Sonde ein Ultraschallecho erkennt, erscheint ein Kopplungssymbol in der Anzeige und die Dickenmesswerte werden angezeigt. Während die Sonde mit der Oberfläche gekoppelt ist, aktualisiert der **PosiTector** *UTG* fortlaufend die Anzeige. Das Messgerät erzeugt bei jeder Messung ein **"Tick-Signal"**. Das Signal kann in den **Einstellungen** deaktiviert werden (S. 13).

**3.** Wenn die Sonde von der Oberfläche entfernt wird, wird der letzte Messwert weiterhin angezeigt. Gelegentlich kann Kopplungsmittel auf der Sonde zurückbleiben, wenn die Sonde von der Oberfläche abgehoben wird. Dies kann dazu führen, dass das **PosiTector** *UTG* einen eventuell verfälschten Messwert anzeigt, der sich von den zuvor (als die Sonde noch mit der Oberfläche gekoppelt war) gemessenen Werten unterscheidet. Löschen Sie diesen Wert und wiederholen Sie die Messung bei Bedarf.

### **Oberflächenbeschaffenheit Oberflächenbeschaffenheit**

Ultraschallmessungen werden durch den Zustand, die Rauheit und die Kontur der Oberfläche beeinflusst.

Die Messergebnisse können auf rauen oder strukturierten Oberflächen unterschiedlich sein. Soweit realisierbar wird empfohlen die Sonde auf eine möglichst glatte, flache und saubere Oberfläche zu setzen, die parallel zur gegenüberliegenden Seite des Materials liegt.

Auf rauen Oberflächen minimiert die Verwendung einer großzügigen Menge Kopplungsmittel die Oberflächenauswirkungen und dient auch dazu, die Sonde vor Verschleiß zu schützen, insbesondere wenn die Sonde über eine Oberfläche gezogen wird.

**HINWEIS:** Auf glatten, unbeschichteten Metalloberflächen können die **PosiTector** *UTG M* und *UTG P* Sonden (im Mehrfachecho-Modus) möglicherweise gelegentlich nicht in der Lage sein, ein Messergebnis zu erzielen, auch wenn das "Kopplungssymbol" erscheint.

Abhilfe: Verwenden Sie zusätzliches Kopplungsmittel und einen leichteren Druck auf die Sonde während des Messens. Alternativ hilft es, wenn man eine Kunststofffolie auf die Oberfläche legt, bei der Kopplungsmittel auf beide Seiten aufgetragen wird, zur<br>Simulation einer lackierte Oberfläche, um dabei eine einer lackierte Oberfläche, um dabei eine Dickenmessung nur für Stahl (im Mehrfachecho-Modus) durchzuführen.

Wenn man das Messgerät auf Einzelecho-**Modus SE** umstellt (siehe S. 12), hilft dies auch dabei, eine Dickenmessung nur für Stahl durchzuführen (nur PosiTector *UTG M*).

### **Kalibrierung, Überprüfung und Einstellung**

Drei Schritte sichern die größte Genauigkeit...

- **1. Kalibrierung**  erfolgt typischerweise durch den Hersteller oder ein qualifiziertes Labor. Alle Sonden werden mit einer Kalibrierungsbescheinigung geliefert.
- **2. Überprüfung der Genauigkeit**  wird vom Benutzer anhand bekannter Referenznormale wie z.B. Kalibrierungsstufenblöcke durchgeführt.

**3. Einstellung** - auf einebekannte Dicke oder Schallgeschwindigkeit für das zu messende Material.

#### **Kalibrierung**

Kalibrierung ist das kontrollierte und dokumentierte Verfahren einer Messung mittels rückführbarer Kalibrierungsstandards und dem Vergleich, dass die Messresultate innerhalb der angegebenen Genauigkeit und Toleranz des Messgeräts liegen. Kalibrierungen werden typischerweise vom Hersteller des Messgeräts oder von einem zugelassenen Kalibrierungslabor in einer kontrollierten Umgebung unter Verwendung eines dokumentierten Verfahrens durchgeführt.

#### **Überprüfung**

Die Genauigkeit des Messgeräts kann und sollte unter Verwendung bekannter Referenznormale des zu testenden Materials durchgeführt werden.

Die Überprüfung ist eine Kontrolle der Genauigkeit, die vom Benutzer unter Verwendung bekannter Referenzstandards durchgeführt wird. Eine erfolgreiche Überprüfung erfordert, dass das Messgerät innerhalb der kombinierten Toleranz des Messgeräts und der Referenznormals liegt.

#### **Einstellung**

*Einstellung* oder *Kalibrierungseinstellung* ist das Anpassen der abgelesenen Dickenmessung des Messgeräts, so dass diese denjenigen einer bekannten Referenzprobe entsprechen. Siehe *Kalibrierungseinstellung* S. 9.

### **Menü Kalibrierung**

#### **Null**

PosiTector UTG Sonden müssen in regelmäßigen Abständen "auf Null gesetzt" werden, insbesondere nach einem Reset. Diese Maßnahme dient dazu, Messungenauigkeiten auszugleichen, die durch Verschleiß und Temperaturunterschiede verursacht werden. Um höchste Messgenauigkeit zu gewährleisten, setzen Sie die **PosiTector** *UTG* Sonde auf Null, sobald sich die Umgebungstemperatur verändert.

#### **PosiTector** *UTG CA, UTG C, UTG CX, UTG CLF* **und** *UTG M* **Sonden:**

- **1.** Stellen Sie sicher, dass das Instrument eingeschaltet und die Sonde sauber sowie frei von Kopplungsmittel ist.
- **2.** Tragen Sie einen einzelnen Tropfen Kopplungsmittel auf den **Kalibrierblock (nur PosiTector** *UTG CA***) bzw. die Nullplatte auf**, die sich an der Unterseite des Sondenanschlusses befindet. **KEIN** Kopplungsmittel direkt auf die Sondenfläche auftragen!
- **3.** Wählen Sie unter **Kalibrierung** die Menüoption **Zero** (Null) aus und befolgen Sie die Eingabeaufforderungen am Bildschirm.
- **4.** Nach Beendigung des Vorgangs piept das Gerät zweimal und zeigt auf dem Display folgendes an: "----".

#### **Nur PosiTector** *UTG P***:**

- **1.** Stellen Sie sicher, dass das Instrument eingeschaltet und die Sonde sauber sowie frei von Kopplungsmittel ist.
- **2.** Halten sie die Sonde frei in die Luft.
- **3.** Wählen Sie unter **Kalibrierung** die Menüoption Zero (Null) aus und befolgen Sie die Eingabeaufforderungen am Bildschirm.
- **4.** Nach Beendigung des Vorgangs piept das Gerät zweimal und zeigt auf dem Display folgendes an: "----".

#### **Kalibrierungseinstellung**

Das **PosiTector** *UTG* ist ab Werk kalibriert. Damit genaue Dickenmessungen eines bestimmten Materials durchgeführt werden können, muss das Gerät auf die korrekte Schallgeschwindigkeit des Materials eingestellt werden. Beachten Sie, dass die Materialeigenschaften (und somit auch die Schallgeschwindigkeit) von der im Gerät hinterlegten Tabelle abweichen können. Die Einstellung auf ein Muster mit bekannter Dicke des zu messenden Materials stellt sicher, dass das Messgerät so genau wie möglich auf die Schallgeschwindigkeit des bestimmten Materials eingestellt wird. Die Proben sollten flach, glatt und so dick wie die größte zu erwartete Dicke des zu testenden Werkstücks sein.

Das **PosiTector** *UTG* lässt vier einfache Einstellungen zu. Alle vier Methoden basieren auf der einfachen Voraussetzung der Einstellung der Schallgeschwindigkeit.

#### **Dicke**

Die gebräuchlichste Einstellmethode ist die Messung eines Musters mit bekannter Dicke. Wählen Sie ein Referenznormal, das in der Materialzusammensetzung der beabsichtigten Anwendung relativ ähnlich ist. Um optimale Ergebnisse zu erzielen, sollte die Dicke der Referenznormale gleich oder etwas größer als die des zu messenden Werkstücks sein.

#### **Material**

Wenn kein Normal mit bekannter Dicke zur Verfügung steht, aber das Material bekannt ist, kann der Anwender aus einer Liste vorgegebener Materialien mit hinterlegten Schallgeschwindigkeiten auswählen.

#### **Geschwindigkeit**

Wenn die Schallgeschwindigkeit des Werkstücks bekannt ist, kann das Messgerät auf diese spezifische Schallgeschwindigkeit eingestellt werden.

#### **2 Punkt**

Eine 2-Punkt-Einstellung ermöglicht eine größere Genauigkeit bei gleichzeitiger Nullsetzung der Sonde. Wählen Sie zwei Referenznormale, die in der Zusammensetzung der beabsichtigten Anwendung so ähnlich wie möglich sind. Um die besten Ergebnisse zu erzielen, sollte die Dicke des dickeren Referenznormals gleich oder etwas größer als das dickste zu messende Teil sein. Das dünnere Referenznormal sollte die gleiche oder eine etwas geringere Dicke aufweisen wie das dünnste der zu messenden Teile.

### **Kal Sperre**

Bei dieser Funktion erscheint das Symbol <mark>C</mark> und die aktuellen Kalibrierungseinstellungen werden "gesperrt", um weitere **Einstellungen** durch den Benutzer zu verhindern. Deaktivieren Sie Kal Sperre, um weitere Einstellungen vorzunehmen.

### **Menü Setup**

**Einheiten**

Auswahl der Masseinheit, Millimeter oder Inch wählbar.

#### **Reset**

**Menü Zurücksetzen** (Soft Reset) Funktion stellt die Werkseinstellungen wieder her und setzt das Gerät auf eine bekannte, werksseitige Originaleinstellung zurück. Folgendes passiert:

- Alle Blöcke, gespeicherten Messungen, Abbildungen, Screenshots und Blocknamen werden gelöscht.
- Alle individuellen Kalibrierungseinstellungen werden entfernt und auf die Werkseinstellungen der Kalibrierung zurückgesetzt.
- Die Menüeinstellungen werden wie folgt zurückgesetzt:

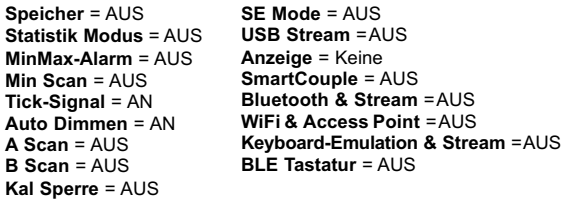

Führen Sie einen vollständigen **Hard Reset** wie folgt durch:

- **1.** Schalten Sie das Messgerät ab und warten Sie 5 Sekunden.
- **2.** Halten Sie die Taste  $\bigoplus$  und die zentrale  $\equiv$  Taste gleichzeitig gedrückt, bis das Rücksetzsymbol () erscheint.

Dies setzt das Gerät auf den bekannten originalen Werkszustand zurück. Es führt dieselben Funktionen durch wie im Menü **Reset**, mit folgenden Zusätzen:

- Die Bluetooth-Kopplung wird gelöscht.
- Die Menüeinstellungen werden wie folgt zurückgesetzt:

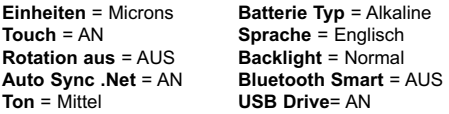

#### HINWEIS:

Datum und Uhrzeit werden von beiden **Reset** Funktionen nicht beeinflusst.

**Min Scan**

Standardmäßig tätigt die **PosiTector** *UTG* Sonde kontinuierlich Punktmessungen während sie Kontakt mit einer Oberfläche hat. Sobald die Sonde angehoben wird, wird das letzte Messergebnis weiterhin auf dem Display angezeigt. Manchmal kann es allerdings notwendig sein, eine größere Fläche zu untersuchen, um die dünnste Stelle zu lokalisieren. Wenn **Min Scan** eingeschaltet ist, misst die **PosiTector** *UTG* Sonde kontinuierlich und speichert die Werte Minimaldicke und Maximaldicke, sobald die Sonde angehoben wird – ideal zur schnellen Untersuchung großer Flächen.

**A Scan**

*(nur Advanced Modelle)*

Eine Anzeige, bei der die erhaltene Impulsamplitude entlang der y-Achse und der Strecke des Ultraschallimpulses entlang der x-Achse dargestellt wird. **PosiTector** *UTG M* und *UTG P* Sonden zeigen zwei vertikale grüne Linien auf dem Display an, mit deren Hilfe die Differenz zwischen zwei Echos gemessen werden kann.

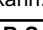

**B Scan**

*(nur Advanced Modelle)*

Eine Anzeige, bei der ein Querschnittprofil des Materials dargestellt wird.

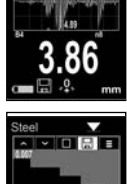

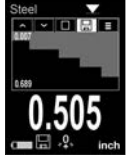

**SmartCouple**  $\mathbf{C}$   $\mathbf{\nabla}$  Gekoppelt  $\mathbf{\nabla}$  SmartKopplung

Auswählen, damit die Sonde gekoppelt bleibt, bis die (+) Taste gedrückt wird. Verhindert das ungewollte Entkoppeln der Sonde von der Oberfläche.

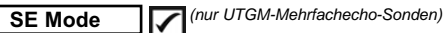

Schaltet vom Mehrfachecho-Modus **VAV** in den Einzelecho-Modus **N**um:

- den Messbereich zu erweitern
- unter Umständen Dickenmessungen zu erhalten, bei denen der Mehrfachecho-Modus nicht funktioniert

### **Tick-Signal**

Als Standard ist eingestellt  $\nabla$ . dass das Gerät bei jeder Messung ein akustisches "Tick"-Signal von sich gibt. (Deaktivierbar).

### **Ton**

Lautstärke des internen Lautsprechers (möglich sind: "AUS", "Niedrig (LEISE)", "Mittel" und "Hoch (LAUT)".

### **Rotation aus**

Ausschalten der **automatischen Drehung** der Anzeige auf dem Display.

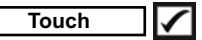

Deaktiviert / Aktiviert die Bedienung über Touchscreen

### **Uhr einstellen**

Alle Messungen werden beim Speichern mit Datums- und Zeitstempel (24-Stunden-Format) versehen. Es ist daher wichtig, das richtige Datum und die richtige Uhrzeit einzustellen. Verwenden Sie die  $\blacktriangle$  und  $\nabla$ , um einen Wert auszuwählen, und die Tasten  $\ominus$  und  $\ominus$ , um ihn einzustellen. Die aktuelle Datums- und Zeiteinstellung kann auch oben im Hauptmenü eingesehen werden.

### **Batterie Typ**

Wählt den im Messgerät verwendeten Batterietyp aus "Alkali", "Lithium" oder "NiMH" (Nickel-Metall-Hydrid, wiederaufladbar). Das Anzeigesymbol für den Batteriezustand wird für den lgewählten Batterietyp kalibriert. Es tritt kein Schaden ein, wenn der im Messgerät verwendete Batterietyp nicht mit dem gewählten Batterietyp übereinstimmt.

### **Menü Statistik**

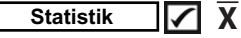

Eine statistische Zusammenfassung erscheint in der Anzeige. Sie entfernen die letzte Messung, indem Sie die Taste  $\ominus$ drücken. Drücken Sie (+), um die Statistik zu löschen.

**–** Mittelwert **X**

**–** Maximalwert

**–** Standardabweichung **–** Minimalwert

#### **MinMax Alarm** しい

Ermöglicht dem Messgerät mittels Alarm den Benutzer visuell und akustisch zu warnen, wenn Messwerte die vom Benutzer vorgegebenen Grenzwerte über- oder unterschreiten.

### **Menü Speicher Menü Speicher**

Das **PosiTector** *UTG* besitzt einen internen Speicher für Messdaten. Die Messwerte können sowohl auf dem **PosiTector** *UTG* als auch auf einem PC / Mac, Tablet oder Smartphone betrachtet bzw. heruntergeladen Messwerte erhalten einen "Zeitstempel".

Ein Symbol **H** zeigt an, wenn das Gerät Daten speichert.

*Standardmodelle* speichern bis zu 1.000 Messungen in einem Block.

*Advanced Modelle* speichern bis zu 250.000 Messungen in bis zu 1.000 Blöcken. "Neuer Block" schließt einen aktuell geöffneten Block und erzeugt einen neuen Blocknamen unter Verwendung der niedrigsten zur Verfügung stehenden Nummer. Neue Blocknamen erhalten einen Zeitstempel wenn sie erstellt werden.

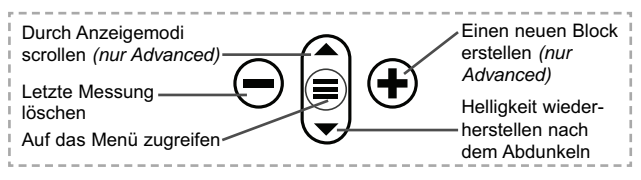

#### **Bildschirmkopie**

Sie können jederzeit durch gleichzeitiges Drücken der beide Tasten  $\ominus$  und  $\ominus$  eine Bildschirmkopie der aktuellen Anzeige erstellen und speichern. Die letzten 100 Bildschirmkopien werden im Speicher gesichert und es kann über einen bestehenden Computeranschluss darauf zugegriffen werden (siehe **USB Drive** S. 15).

### **Zugriff auf gespeicherte Messdaten**

Folgende Möglichkeiten gibt es, Messdaten zu betrachten, zu analysieren und daraus Berichte zu erstellen:

**PosiSoft USB Drive** - schließen Sie das PosiTector mit dem mitgelieferten USB-C-Kabel an einen PC/Mac an, um auf gespeicherte Messwerte und Grafiken zuzugreifen und diese auszudrucken. Es ist keine gesonderte Software und keine Internetverbindung erforderlich.

**PosiSoft Desktop** - Mächtige Desktop Software für PC und Mac. Downloaden, Betrachten, Drucken und Speichern von Messdaten.PosiSoft Desktop enthält einen PDF-Generator, der Berichte mithilfe individuell anpassbarer Templates erzeugt. Keine Internetverbindung notwendig.

**PosiSoft.net** - kostenlose, webbasierte Anwendung, die eine sichere, zentrale Speicherung von erfassten Messwerten bietet. Greifen Sie von jedem Internetfähigen Gerät auf Ihre Messergebnisse zu.

**PosiTector App** - (*nur Advanced Modelle)* Für Apple iOS und Android verfügbare App, die es dem Nutzer erlaubt, vom Smartphone / Tablet aus von unterwegs professionelle Berichte als PDF zu erstellen, zu speichern und über das Share Sheet zu teilen!

Zusätzlich lassen sich Fotos und Notizen hinzufügen. Weiterführende Informationen unter www.defelsko.com/posisoft

### **Verbindung**

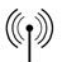

**WiFi** *(Nur Advanced-Modelle)*

Ermöglicht eine Verbindung mit Ihrem lokalen drahtlosen Netzwerk oder mobilen Hotspot. Ideal für die Verwendung der Internetverbindung Ihres Netzwerks zur Synchronisierung gespeicherter Messwerte mit **PosiSoft.net** (über). www.defelsko.com/wifi

### **USB**

Wenn **USB Drive** ausgewählt ist **√**, verhält sich der **PosiTector** wie ein herkömmliches USB-Massenspeichergerät (z. B. ein USB-Stick), auf das Sie ganz einfach mit dem Windows Explorer (beim Mac mit dem Finder) zugreifen können. **USB Drive** muss ebenfalls ausgewählt sein, wenn Sie gespeicherte Messwerte in die PC/Mac-Software **PosiSoft Desktop** importieren möchten (S. 15).

**HINWEIS:** Wenn das **PosiTector UTG** per USB-C-Kabel verbunden ist, wird es auf diesem Wege mit Strom versorgt. Die Batterien werden in diesem Fall nicht entladen und das Gerät bleibt dauerhaft eingeschaltet.

**Keyboard-Emulation** *(Nur Advanced-Modelle)*

Wenn die Keyboard-Emulation im Gerätemenü aktiviert ist und das **PosiTector**-Grundgerät per USB mit einem PC oder Mac verbunden ist, erkennt der PC / Mac das PosiTector-Grundgerät als Tastatur. Jeder einzelne Messwert wird wie eine Eingabe auf einer Tastatur in Echtzeit an den PC / Mac gesendet, jeweils gefolgt von einem Druck auf die "RETURN"-Taste. So können die Messwerte automatisiert z. B. in Microsoft Excel überführt werden.

#### **Stream**

*(Nur Advanced-Modelle)*

Advanced-Modelle bieten die Möglichkeit, Messwerte fortlaufend über die USB-Verbindung zu übermitteln. Diese Übertragung erfolgt über ein serielles Protokoll. Ideal zur Verwendung mit seriell-kompatibler SPC-Datenerfassungssoftware.

HINWEIS: Weitere Informationen zur USB-Tastatur und Streaming<br>finden Sie auf: www.defelsko.com/usb/stream/

#### **Bluetooth** *(Nur Advanced-Modelle)*

### **B** Bluetooth

Ermöglicht, an einen Computer, einen Drucker oder ein anderes kompatibles Gerät mittels der drahtlosen Bluetooth-Technik Messwerte zu senden, während sie gemessen werden. Siehe www.defelsko.com/bluetooth

### **Synchro**

Die Menüs **WiFi** und **USB** enthalten eine Option **Synchro**. Wenn diese gewählt wird, synchronisiert das Messgerät sofort sämtliche gespeicherten Messdaten über die aktuell ausgewählte Verbindungsart. (Internetverbindung erforderlich).

Wählen Sie alternativ **Auto Sync .net** aus dem **USB Verbindung menu**, um automatisch bei Anschluss an einen PC zu

synchronisieren. Zusätzliche Messwerte, die dem Speicher hinzugefügt werden, während der Anschluss besteht, werden erst synchronisiert, wenn das USB-Kabel getrennt und erneut angeschlossen wird oder wenn die Option **Synchro** gewählt wird. PosiTector-Geräte, die mit einem WLAN verbunden sind, starten automatisch bei jedem Einschalten eine Synchronisation.

**HINWEIS:** PosiSoft Desktop ist erforderlich, wenn die USB-Verbindung verwendet wird, um Messwerte mit **PosiSoft.net** zu synchronisieren.

### **Bluetooth Smart** *(Nur Advanced-Modelle)*

**B** Bluetooth

Wenn Bluetooth Smart aktiviert ist  $\sqrt{\phantom{a}}$ , ermöglicht es eine Verbindung mit einem Smartphone oder Tablet , auf dem die **PosiTector-App** ausgeführt wird (S. 15). Die Verbindung erfolgt automatische mittels **Bluetooth-Smart** (BLE, Bluetooth Low Energy-Protokoll).

### **Blöcke synchronisieren (Sync Batches)**

Wählen Sie Blöcke aus, die mit der PosiTector App synchronisiert werden sollen. **Blöcke synchronisieren** ist nützlich, wenn ein neues Smartphone / Tablet mit einem Grundgerät verbunden wird, auf dem bereits Blöcke vorhanden sind, da nur jene Blöcke automatisch ausgewählt werden, die erzeugt wurden, während **Bluetooth Smart** aktiviert ist.

Die ausgewählten Blöcke werden synchronisiert, sobald die nächste Messung in einem für die Synchronisierung gekennzeichneten Block durchgeführt wird, oder wenn die Funktion **Blöcke synchronisieren** unten in der Liste von gewählten Blöcken ausgewählt wird.

**HINWEIS:** Falls Bluetooth Smart deaktiviert oder getrennt ist, werden die Messdaten von den Blöcken, die im Menü **Blöcke synchronisieren** ausgewählt sind, so lange zwischengespeichert, bis die Kommunikation mit der PosiTector App wiederhergestellt ist.

### **Blöcke senden (Send Batches)**

Überträgt ausgewählte Blöcke zur PosiTector App. Die Option **Blöcke senden** ist nützlich, wenn zwischen unterschiedlichen Smartphones / Tablets gewechselt wird, da nur diejenigen Messwerte und Blöcke automatisch synchronisiert werden, die noch nicht mit dem jeweiligen Smartphone / Tablet synchronisiert wurden.

Die Option **Blöcke senden** ist nur sichtbar, wenn das Grundgerät mit einem Smartphone / Tablet verbunden ist, auf dem die PosiTector App ausgeführt wird.

#### **BLE Tastatur**  *(Nur Advanced-Modelle)*

Wenn diese Option eingeschaltet und das Gerät über Bluetooth mit einem Computer verbunden ist, wird der PosiTector als drahtlose **Tastatur** erkannt / behandelt. Eingaben am PosiTector werden unmittelbar an den Computer gesendet, analog zu Eingaben auf einer Tastatur + RETURN.

#### **Aktualisieren**

Stellen Sie fest, ob ein Software-Update für Ihr Messgerät vorhanden ist. Siehe www.defelsko.com/update

Dass Messgerät führt nach einem **Aktualisieren** WARNUNG: einen **gründlicheren Reset** [Hard-Reset] (S. 11) durch. Dabei werden gespeicherten Messwerte aus dem Speicher gelöscht!

### **Rücksendung zur Reparatur Rücksendung zur Reparatur**

Bevor Sie das Gerät zur Reparatur einsenden...

- **1.** Setzen Sie neue Batterien in der richtigen Richtung wie an der Klappe vorgeschrieben ein.
- **2.** Prüfen Sie die Sondenspitze auf Verschmutzung oder Beschädigung.
- **3.** Führen Sie einen **Geräte-Reset** (S. 11) und ein **Null** (S. 8) durch.
- **4.** Wenn dies das Problem nicht löst, führen Sie ein **Aktualisieren** (S. 18) für Ihr **PosiTector-Messgerät** durch und führen Sie die Messung erneut durch.

#### **WICHTIG:**

Wenn diese Schritte das Problem nicht beheben und das **PosiTector** *UTG* zur Wartung eingeschickt werden muss, befolgen Sie bitte die Anweisungen unter www.defelsko.com/service

### **Begrenzte Garantie, alleinige Abhilfe und beschränkte Haftung**

DeFelsko alleinige Garantie, Abhilfe und Haftung sind ausdrücklich auf die Garantieleistung, Abhilfe und beschränkte Haftung begrenzt, so wie es in ihrer Website dargelegt ist.

www.defelsko.com/support

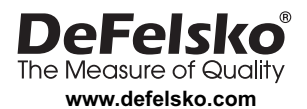

© DeFelsko Corporation USA 2020 Alle Rechte vorbehalten.

Dieses Handbuch ist urheberrechtlich geschützt. Es darf ohne schriftliche Genehmigung der DeFelsko Corporation weder insgesamt noch in Teilen in irgendeiner Weise vervielfältigt oder weitergegeben werden.

DeFelsko, PosiTector, und PosiSoft sind in den USA und anderen Ländern eingetragene Warenzeichen der DeFelsko Corporation. Alle anderen Marken- und Produktnamen sind Marken oder eingetragene Marken der jeweiligen Besitzer.

Die in dieser Betriebsanleitung enthaltenen Informationen wurden nach bestem Wissen und Gewissen zusammengestellt. Für Druck- oder Bearbeitungsfehler übernimmt DeFelsko keine Verantwortung.

## PosiTector<sup>'</sup>UTG Ultrasonic Thickness Gage

### **Notice d'instruction**

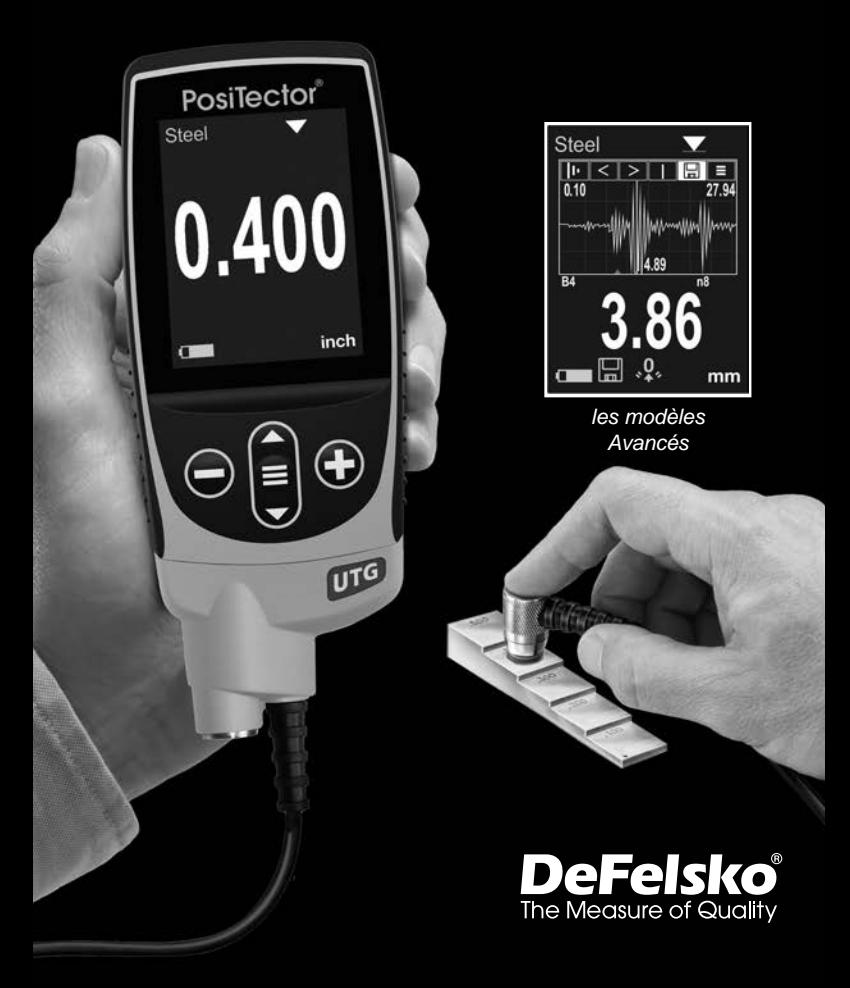

### **Introduction**

Le **PosiTector** *UTG* est un instrument de mesure d'épaisseur ultrasonique portable qui utilise le principe d'écho pulsation ultrasonique non-destructif pour mesurer l'épaisseur de paroi sur un large éventail de matériaux. Il se compose d'un corps (standard ou avancé) et d'une sonde.

### **Démarrage rapide**

Appuyez sur le bouton  $\equiv$  pour mettre l'appareil sous tension. Pour conserver la durée de vie de la batterie, l'appareil se met automatiquement en veille après 5 minutes d'inactivité. Lorsqu'il est en **Mode veille**, l'appareil se rallume beaucoup plus rapidement que quand il est en mode éteint – Ceci est pratique lors des déplacements entre des pièces ou des emplacements. L'appareil s'éteindra complètement après 4 heures d'inactivité. Sinon, sélectionnez **Éteindre** depuis le menu principal. Tous les paramètres sont conservés.

- **1.** Enlever le capuchon de protection en caoutchouc de la sonde.
- **2.** Mettre l'instrument sous tension en appuyant sur le bouton de navigation centrale  $\equiv$ .
- **3.** Mettre la sonde à **zéro** (page 8).
- **4.** Vérifiez la précision et ajustez si nécessaire (page 7).
- **5.** Mesurer la pièce (page 5).

### **Fonctionnement du menu**

Pour accéder au Menu, mettez l'appareil sous tension, puis appuyez sur le bouton de navigation central  $\equiv$ . Le clavier ou l'écran tactile peut être utilisé pour naviguer dans le menu. Si vous le souhaitez, la fonctionnalité de l'écran tactile peut être désactivée dans le menu de configuration (voir **Ecran Tactile**, p. 12).

Sélectionnez une option de menu en la touchant ou utilisez les boutons  $\triangle$  et  $\nabla$  pour mettre en surbrillance l'option souhaitée et appuyez sur  $\equiv$  pour la sélectionner.

Sur les menus de plus d'une page, le numéro de la page actuelle est affiché sous le nom du menu. Naviguez entre les

pages à l'aide du lorsque le premier élément de menu est sélectionné ou  $\blacktriangledown$  lorsque le dernier élément de menu est sélectionné. Si vous utilisez la fonction tactile, naviguez entre les pages en touchant  $\leftarrow$  ou  $\rightarrow$ , ou en balayant vers le haut ou vers le bas.

Appuyez sur le bouton  $\ominus$  ou balayez vers la droite pour revenir à un écran précédent. Sélectionner **Sortie** pour fermer le menu.

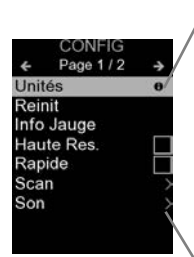

Lorsqu'une option de menu est mise en surbrillance, l'icône  $\bigoplus$  indique qu'une aide sur l'instrumentation est disponible. Appuyez sur  $\bigoplus$  ou touchez l'icône  $\bigoplus$  pour afficher l'aide. Un PDF formaté contenant tous les éléments d'aide sur la jauge est disponible à l'adresse www.defelsko.com/help

REMARQUE: Mettez à jour votre appareil pour vous assurer que vous disposez des dernières informations d'aide.

Indique qu'un sous-menu existe pour l'option Menu. Sélectionnez l'option pour afficher son sous-menu.

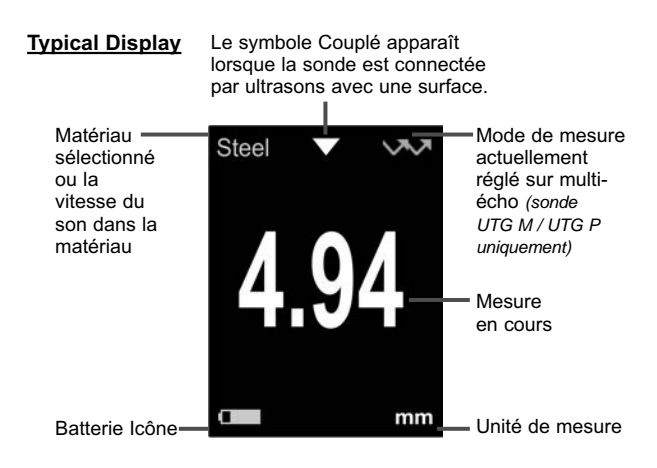

### **Sondes**

Une fois sous tension, le **PosiTector** détermine automatiquement le type de sonde raccordée puis il exécute un auto-contrôle.

Pour déconnecter une sonde de l'instrument, faire glisser le connecteur de sonde en plastique horizontalement (en direction de la flèche) hors du corps. Inverser ces étapes pour monter une nouvelle sonde. Il ne faut pas mettre l'instrument sous tension lors de la commutation des sondes.

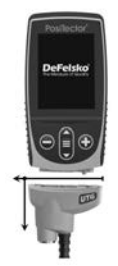

De plus, les boitiers **PosiTector** acceptent de nombreux types de sondes incluant des sondes de mesure d'épaisseur de revêtements par induction magnétique, courants de Foucault ou ultrasons, des sondes de mesure de profil de surface, conditions environnementales, dureté, contamination saline, la épaisseur de paroi par ultra sons. Voir www.defelsko.com/probes

### **Les sondes de mesure d'épaisseur de paroi PosiTector** *UTG* **sont disponibles pour une grande variété d'applications:**

- **PosiTector** *UTG CA / UTG C* sonde simple écho à double éléments idéale pour la mesure de matériaux corrodés ou érodés. Les sondes **PosiTector** *UTG CA* sont à sonde intégrée (directement reliée au boitier) alors que les sondes **PosiTector** *UTG C* ont un câble de connexion de 1 m (3 ft).
- **PosiTector** *UTG CX* Ces sondes ont les mêmes spécifications que les sondes *UTG C* ci-dessus, but ont un câble en acier inox tressé et des renforts assurant la meilleure protection dans des environnements difficiles.
- **PosiTector** *UTG CLF* sonde simple écho à double éléments idéale pour la mesure de matériaux épais et/ou de matériaux atténuants comme de la fonte.
- **PosiTector** *UTG M* sonde multi-écho à simple élément permettant la mesure de l'épaisseur de métal d'une structure peinte sans avoir à décaper le revêtement.

• **PosiTector** *UTG P* – sonde à simple élément avec modes simple ou multi-echos automatique en fonction du type de matériau, de son épaisseur, de la présence ou non de revêtement. Cette sonde est idéale pour la mesure à haute résolution de plastics fins et de métaux.

### **Sondes de mesure d'épaisseur par Ultrasons – Théorie de fonctionnement**

Les sondes **PosiTector** *UTG* transmettent une impulsion ultrasonique dans le matériau à mesurer. Cette impulsion traverse le matériau. Quand elle rencontre une interface comme de l'air (paroi arrière) ou un autre matériau, l'impulsion est réfléchie vers la sonde. Le temps nécessaire à la propagation de l'impulsion à tra- vers le matériau est mesuré par l'instrument, et indiqué par **t 1** et **t 2** cidessous.

Toutes les sondes **PosiTector** *UTG* déterminent l'épaisseur en mesurant les temps **t 1** (sans revêtement) ou **t 2** (avec revêtement), en les divisant par deux puis en multipliant par la vitesse du son dans le matériau (dans l'exemple ci-dessous: acier) [*UTG M* et *UTG P* mode single-echo mode seulement  $\vee$  Voir Figure 1.

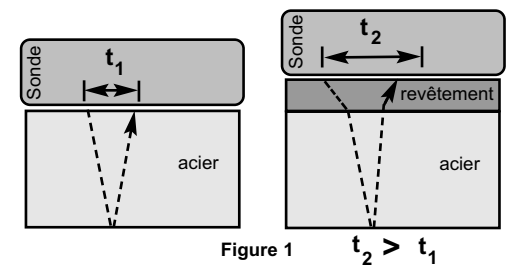

Pour les matériaux non revêtus, t<sub>1</sub> est directement lié à l'épaisseur du matériau. Lorsqu'un matériau est revêtu, le temps de propagation est augmenté et indiqué sous **t**<sub>2</sub>.

Des revêtements comme la peinture ont une vitesse du son plus lente que celle du métal. Ainsi, la technique simple écho induit une épaisseur résultante supérieure à celle de l'épaisseur du revêtement et du métal combinés.

Le PosiTector UTG M et UTG P en mode multi-écho mine l'épaisseur en mesurant la durée entre au moins deux échos de retour consécutifs.

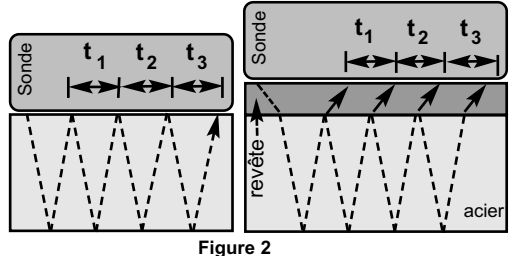

Dans la figure ci-dessus, le mode multi-écho mesure uniquement la durée entre les échos. Indépendamment du fait que l'acier soit revêtu ou non, toutes les durées entre échos sont identiques. En mode multi-écho, l'instrument détermine l'épaisseur en mesurant  $t_1 + t_2 + t_3$ , puis il divise le résultat par six et multiplie le tout par la vitesse du son de ce matériau. Le calcul d'épaisseur résultant exécuté par l'instrument est donc une mesure précise de l'épaisseur de l'acier uniquement, sans tenir compte de l'épaisseur du revêtement.

Les sondes de précision **PosiTector** *UTG P* basculent automatiquement entre les modes simple et multi-echo en fonction du type de matériau et de son épaisseur.

La vitesse du son est exprimée en pouces par microseconde ou en mètres par seconde. Elle est différente pour tous les matériaux. Par exemple, le son se propage à travers l'acier plus vite (~ 0,233 in/ $\mu$ s) qu'il ne traverse le plastique (~ 0,086 in/ $\mu$ s).

### **Procédure de mesure**

**1.** Enlever le capuchon en caoutchouc de la sonde. Du couplant (gel de glycol - fourni) doit être appliqué sur la surface à tester pour éliminer toute présence d'air entre la face d'usure et la surface. Une seule goutte de couplant est suffisante pour un point de mesure.

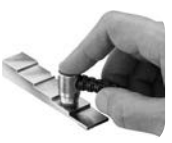

**2.** Placer le plat de la sonde sur la surface. Appliquer une pression modérée pour appuyer sur la partie supérieure de la sonde avec le pouce ou l'index.

Lorsque la sonde détecte un écho ultrasonique, le symbole indiquant le couplage apparaît à l'écran et les valeurs d'épaisseur s'affichent. Lorsque la sonde est couplée, l'instrument **PosiTector** *UTG* rafraîchit l'affichage en continu. L'appareil va émettre un bip à chaque fois que la sonde prend une mesure. La **Bip de mesure** lors de la preise de mesure peut être suprimée dans le **menu congifugration** (voir page 12).

**3.** Lorsque la sonde est enlevée de la surface, la dernière mesure reste affichée.

De temps en temps, un excès de couplant reste sur la sonde lorsque celle-ci est soulevée de la surface. Le **PosiTector** *UTG* peut alors afficher une valeur de mesure différente de celle observée lorsque la sonde se trouvait encore sur la surface.

Ne pas tenir compte de cette valeur en utilisant le  $\ominus$  et répéter la mesure.

### **États de surface**

Les mesures par ultrasons sont affectées par l'état, la rugosité et le contour de la surface à tester.

Les résultats de mesure peuvent varier lorsque les surfaces sont relativement grossières. Lorsque cela est possible, il est recommandé d'appuyer le capteur sur une surface plane et lisse, parallèle à la surface opposée du matériau.

Sur des surfaces brutes, l'utilisation d'une quantité généreuse de couplant minimise les effets de la surface et protège le capteur de toute usure, en particulier lorsque l'on fait glisser la sonde sur la surface.

Remarque: Sur les surfaces métalliques lisses et non revêtues, l'instrument les sondes **PosiTector** *UTG M* et *UTG P* (En mode multi-écho) peuvent parfois être incapable de donner un résultat de mesure, même lorsque le symbole de «couplage» apparaît. Utiliser du couplant supplémentaire et appliquer une pression plus légère sur la sonde lors de la mesure.

Une autre solution consiste à poser une cale en plastique sur la surface avec du couplant appliqué sur les deux côtés de sorte à simuler une surface peinte. Cela va permettre de produire une mesure d'épaisseur de l'acier uniquement (mode multi-écho). La

possibilité de commuter l'instrument en **mode simple écho SE** (voir la page 12) permettra également de produire une mesure d'épaisseur pour l'acier uniquement. (*UTG M* seulement)

### **Étalonnage, vérification et ajustement Étalonnage, vérification et ajustement**

Ces étapes assurent une meilleure précision…

- **1. Étalonnage** généralement réalisé par le fabricant ou un laboratoire qualifié. Toutes les sondes sont fournies avec certificat d'étalonnage.
- **2. Vérification de la précision** comme réalisée par l'utilisateur à partir d'étalons de références connues comme des cales d'étalonnage.
- **3. Adjustement**  sur une épaisseur ou une vitesse du son connue pour le matériau à mesurer.

#### **Étalonnage**

L'étalonnage est le processus contrôlé et documenté visant à mesurer des étalons d'étalonnage traçables, pour ensuite vérifier que les résultats se situent bien dans la fourchette d'exactitude établie pour l'instrument. Les étalonnages sont généralement effectués par le fabricant de l'instrument ou par un laboratoire d'étalonnage certifié, en environnement contrôlé et par le biais d'un processus documenté.

#### **Vérification**

L'exactitude de l'instrument peut et doit être vérifiée à l'aide d'étalons de référence connus du matériau à tester.

La vérification est un contrôle de précision réalisé par l'utilisateur au moyen d'étalons de référence connus. Une vérification réussie nécessite que l'instrument indique une valeur correspondant à sa fourchette d'exactitude combinée à celle des étalons de référence.

#### **Adjustement**

*L'ajustement* ou *l'ajustement d'étalonnage* est le fait d'aligner les mesures d'épaisseur de l'instrument pour correspondre avec celles d'un étalon de référence connu. Voir **Ajustement de l'étalonnage** en page 8.

### **Menu Règlages Cal. Menu Règlages Cal.**

#### **Zéro**

Il convient de faire de le Zéro des sondes **PosiTector** *UTG* après une réinitialisation ou périodiquement pendant l'utilisation. Le zéro de la sonde permet de composer son usure et de composer la température. Afin de maintenir la meilleure précision de mesure, réaliser un zéro quand la température ambiante change.

#### **Sondes PosiTector** *UTG CA, UTG C, UTG CX, UTG CLF* **et** *UTG M***:**

- **1.** Assurez-vous que l'appareil soit allumé et que la sonde soit propre.
- **2.** Déposez une goutte de couplant **sur la cale zéro (PosiTector**  *UTG CA* **seulement) ou sur la cale zéro intégrée située dans la partie inférieure du connecteur de sonde. N'appliquez pas** directement le couplant sur la sonde.
- **3.** Allez dans les menus de l'appareil et déplacez-vous jusqu'au menu **Règlages Cal.** et sélectionnez le menu **Zéro** puis suivez les instructions qui s'affichent à l'écran.
- **4.** Quand le zéro est réalisé, l'appareil va bipper deux fois et afficher "----".

#### **Sonde PosiTector** *UTG P* **probe uniquement:**

- **1.** Assurez-vous que l'appareil soit allumé et que la sonde soit propre.
- **2.** Maintenir la sonde en l'air loin de tout objet.
- **3.** Allez dans les menus de l'appareil et déplacez-vous jusqu'au menu **Règlages Cal.** et sélectionnez le menu **Zéro** puis suivez les instructions qui s'affichent à l'écran.
- **4.** Quand le zéro est réalisé, l'appareil va bipper deux fois et afficher "----".

#### **Ajustement de l'étalonnage**

Le **PosiTector** *UTG* est étalonné en usine. Pour qu'il prenne des mesures d'épaisseur précises d'un matériau particulier, l'instrument doit être réglé sur une vitesse du son correcte pour ce matériau. Soyez conscient du fait que la composition des matériaux (et donc leur vitesse du son) peut varier par rapport aux tableaux indiqués et même entre plusieurs lots d'un même fabricant. Un ajustement sur un échantillon d'épaisseur connue du matériau à mesurer permet d'assurer que l'instrument est ajusté aussi proche que possible de la vitesse du son dudit matériau spécifique. Les échantillons doivent être plats, lisses et aussi épais que l'épaisseur maximale prévue pour la pièce à tester. Le symbole «4» disparaît chaque fois qu'un ajustement d'étalonnage est effectué sur l'instrument.

Le **PosiTector** *UTG* permet quatre choix de réglage simples. Les quatre méthodes sont basées sur le principe simple de l'ajustage de la vitesse du son.

#### **Épaisseur**

La méthode d'ajustement la plus commune consiste à mesurer un échantillon d'épaisseur connue. Sélectionnez un étalon de référence composé d'un matériau aussi proche que possible de celui de l'application en termes de composition. Pour obtenir de meilleurs résultats, l'épaisseur de l'étalon de référence doit être égale ou légèrement supérieure à l'épaisseur de la pièce à mesurer.

#### **Matériau**

Si une épaisseur connue du matériau n'est pas disponible, mais que le matériau est quant à lui connu, ce réglage rapide permet à l'utilisateur de charger l'une des nombreuses vitesses de matériaux préprogrammées.

#### **Vélocité**

Si la vélocité du son du matériau d'essai est connue, l'instrument peut être ajusté sur cette vitesse du son spécifique.

#### **Cal en 2 Pt.**

Un ajustement à 2 points permet une plus grande précision tout en ajustant simultanément le **zéro** de la sonde. Sélectionnez deux étalons de référence composée d'un matériau aussi proche que possible de celui de l'application en termes de composition. Pour obtenir de meilleurs résultats, l'épaisseur de l'étalon de référence doit être égale ou légèrement supérieure à l'épaisseur de la pièce à mesurer. L'épaisseur de l'étalon de référence le plus mince doit être aussi proche que possible de la valeur inférieure de la plage de mesure attendue.

#### **Bloquage Cal**

Lorsque cette option est cochée, l'icône <mark>C</mark> apparaît et les **paramètres d'étalonnage** actuels sont "verrouillés" afin d'empêcher tout ajustement par l'utilisateur.

### **Menu de configuration**

#### **Unités**

Ce menu permet de convertir l'affichage de millimeters en inch (pouces) et vice versa.

#### **Réinitialiser**

**Reset** (menu Réinitialiser) permet de restaurer les paramètres d'usine et retourner l'instrument dans un état connu. Les événements suivants surviennent

- Tous les lots, les mesures enregistrées, les images et les noms de lots sont effacés.
- Tous les ajustements d'étalonnage sont annulés et réinitialisés avec les paramètres d'étalonnage d'usine de l'instrument.
- Les réglages du menu sont réinitialisés comme suit:

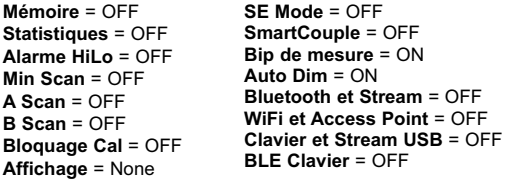

Pour réaliser une **réinitialisation profonde** procéder de la manière suivante:

- **1.** Eteindre l'appareil et attendre 5 secondes.
- **2.** Appuyez simultanément sur les touches  $\bigoplus$  et  $\equiv$  jusqu'à ce que le symbole **Reset**  $\circlearrowleft$  apparaisse.

L'appareil reviendra dans la configuration initiale "sortie de la boite". La même fonction que la **réinitialisation** du menu est effectuée avec en plus:

- La suppression des informations de couplage Bluetooth.
- La réinitialisation des réglages du menu comme suit:

**Unités** = Millimètres **Langue** = Anglais **Rotation Ecran** = OFF **Auto Sync .net** = ON **Son** = Moyen

**Ecran Tactile** = ON **Type de batterie** = Alcalines **Rétroéclairage** = Normal **Bluetooth Smart** = OFF **USB Drive**= ON

Remarque: -La date et l'heure ainsi que les paramètres WiFi ne sont pas affectées par la **réinitialisation**.

### **Min Scan**

Normalement, le **PosiTector** *UTG* effectue des mesures ponctuelles en continu lorsqu'il est en contact avec une surface. Lorsque la sonde est levée, la dernière lecture reste affichée. Cependant, il est parfois nécessaire d'examiner une plus grande région pour localiser le point le plus mince. Lorsque **Min Scan** est sélectionné, le **PosiTector** *UTG* effectue des lectures en continu et enregistre les épaisseurs min / max lorsque la sonde est soulevée de la surface – C'est la solution idéale pour une inspection rapide sur une grande surface.

**Scan A** *(Modèles avancés uniquement)*

Affichage sur lequel l'amplitude d'impulsion reçue est représentée le long de l'axe des ordonnées (Y) et la distance de déplacement de l'impulsion ultrasonore est représentée sur l'axe des abscisses (X). Les sondes **PosiTector** *UTG M* et **PosiTector** *UTG P* affichent deux curseurs (lignes vertes verticales) qui permettent à l'utilisateur de mesurer la différences entre deux échos affichés à l'écran.

**Scan B**

*(Modèles avancés uniquement)*

Affichage sur lequel est représenté un profil en coupe du matériau d'essai.

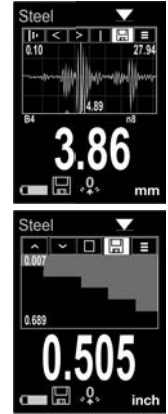

 $\blacksquare$ Couplage  $\triangledown$  Couplage intelligent

Une fois sélectionnée, la sonde, une fois couplée, restera couplée jusqu'à ce que le bouton  $\bigoplus$  soit enfoncé. Élimine le découplage involontaire.

**SmartCouple**

**Mode SE** *(Sondes UTG M multi-échos uniquement)*

Bascule entre les modes multi-échos vous et simple écho va

- Pour augmenter la plage de mesure
- Pour obtenir des mesures d'épaisseur en circonférence, là où le mode multi-échos n'en est pas capable

### **Bip de mesure**

Qunad cette function est sélectionnée  $\nabla$  (sélectionnée par défaut), l'appareil émettra un bip sonore à chaque fois que la sonde prend une mesure.

#### **Son**

Règle le volume du haut-parleur intégré (Eteint, bas, moyen, haut).

### **Rotation Ecran**

Désactive la fonction **Rotation automatique** en verrouillant l'écran dans son orientation actuelle.

## **Ecran Tactile**

Permet de désactiver la fonctionnalité de l'écran tactile. Toutes les fonctions de l'instrumentation peuvent également être contrôlées à l'aide des boutons de navigation.

### **Réglage de l'horloge**

Toutes les mesures sont horodatées (format 24 heures) lorsqu'elles sont stockées en mémoire. Il est donc important de régler la date et l'heure correctement. Utilisez les boutons  $\triangle$  et pour sélectionner une valeur et les boutons  $\ominus$  et  $\oplus$  pour l'ajuster. Le réglage actuel de la date et de l'heure peut également être visualisé en haut du menu principal.

#### **Type Batterie**

Sélectionner le type de pile utilisée dans l'instrument à partir d'un choix parmi "Alkaline", "Lithium" ou "NiMH" (piles rechargeables nickel-métal hydrure). L'icône d'indicateur d'état de la batterie est étalonné selon le type de pile choisie. Il ne se produira aucun dommage si un type de pile erroné est sélectionné.

### **Mode statistiques**

#### **Statistiques X**

Un résumé statistique apparaît à l'écran. Supprimez la dernière mesure en appuyant sur le bouton  $\ominus$ . Appuyez sur  $\oplus$  pour supprimer les statistiques.

> **–** Moyenne **X –** Valeur maxi

**–** Déviation standard **–** Valeur mini

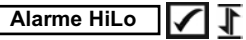

Permet à l'instrument d'alerter de manière audible et visuelle l'utilisateur lorsque les mesures dépassent les limites qu'il aura préalablement déterminées.

### **Gestion de la mémoire**

Le **PosiTector** *UTG* a une mémoire interne qui permet l'enregistrement des mesures. Les mesures enregistrées peuvent être lues à l'écran mais sont également accessibles par ordinateur, tablette, smartphones. Toutes les mesures sont horodatées. Le symbole enregistremeent apparait quand la fonction mémoire est activée.

**Les modèles standard** stockent jusqu'à 1.000 mesures dans un seul lot.

**Les modèles avancés** stockent 250.000 mesures dans un maximum de 1000 lots. "Un nouveau lot" ferme tout lot actuellement ouvert et crée un nom nouveau lot en utilisant le plus petit numéro disponible. Les nouveaux lots sont horodatés au moment de leur création.

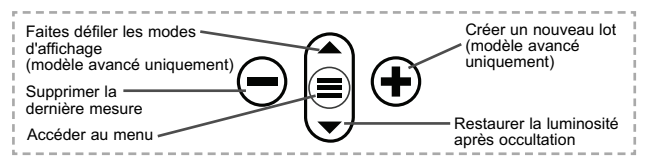

#### **Capture d'écran**

Appuyez sur les boutons  $\ominus$  et  $\bigoplus$  à tout moment pour capturer et enregistrer une copie de l'image de l'écran actuel. Les 100 dernières captures d'écran sont enregistrées dans la mémoire et il est possible d'y accéder lorsque l'instrument est connecté à un ordinateur (voir le paragraphe **PosiSoft USB Drive**).

### **Accès aux mesures enregistrées**

DeFelsko propose les solutions gratuites suivantes pour lire, analyser et exploiter les données enregistrées:

**PosiSoft USB Drive** - Connectez votre boitier à votre ordinateur PC/Mac à l'aide du câble USB-C fourni. Visualisez et imprimez les mesures à partir de votre explorateur ou de votre navigateur habituel. Aucun logiciel ou connexion internet n'est nécessaire.

**PosiSoft Desktop** - Ce puissant logiciel pour PC ou Mac permet de télécharger les mesures, les afficher, les imprimer, les stocker sur votre ordinateur. Il inclut un modèle de rapport personnalisable. Aucune connexion internet n'est nécessaire.

**PosiSoft.net** - Cette application internet offer une solution sécurisée et centralisée de stockage des données dans le Cloud. Ceci permet d'accèder à vos mesures par internet depuis n'importe quel appareil.

**PosiTector App** - *(Modèles avancés uniquement)* Application pour appareils compatibles iOS ou Android. Permet aux utilisateurs de créer, sauvegarder et partager des rapports PDF professionnels en ajoutant des photos et notes grâce à votre smartphone ou tablette.

Pour plus d'informations sur nos solutions PosiSoft: voir www.defelsko.com/posisoft
# **Menu de connexion**

**WiFi** *(Modèles avancés uniquement)*

Permet une connexion à votre réseau local sans fil ou à un Hot Spot mobile. Idéal pour utiliser la connexion Internet de votre réseau et ainsi synchroniser les valeurs enregistrées avec le PosiSoft.net (voir la p. 14). www.defelsko.com/wifi

$$
\fbox{\textsf{USE}}
$$

Lorsque la clé **USB Drive** *est sélectionnée*, PosiTector utilise une catégorie de périphérique de stockage de masse USB qui offre aux utilisateurs une interface simple pour récupérer les données stockées d'une manière similaire aux lecteurs USB flash, appareils photo numériques et lecteurs audio numériques. Une clé **USB Drive** est également requise pour importer les valeurs de mesure enregistrées dans le logiciel **PosiSoft Desktop**.

REMARQUE: Une fois connecté, l'alimentation électrique est fournie via le câble USB-C. Les piles ne sont pas utilisées et l'instrument n'est pas mis automatiquement hors tension.

**Clavier USB**

*(Modèles avancés uniquement)*

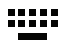

Lorsqu'il est activé et connecté à un ordinateur, le **PosiTector** sera reconnu comme clavier. Les valeurs sont transmises à l'ordinateur à mesure qu'elles sont prises, en émulant les frappes.

**Stream**

*(Modèles avancés uniquement)*

Diffuse les valeurs de mesure individuelles vers un PC connecté par USB via un protocole série. Idéal pour une utilisation avec un logiciel de collecte de données SPC sériel compatible.

REMARQUE : Pour plus d'informations sur le clavier USB et le streaming, visitez le site l'adresse: www.defelsko.com/usb/stream

**Bluetooth** *(Modèles avancés uniquement)*

**@Bluetooth** 

Cette fonctionnalité permet de transmettre des valeurs de mesure individuelles vers un ordinateur ou un périphérique compatible grâce à l'utilisation de la technologie sans fil Bluetooth. Voir www.defelsko.com/bluetooth

#### **Sync .net Now**

Les menus **WiFi** et **USB** contiennent une option **Sync .net**. Une fois sélectionné, l'instrument synchronise immédiatement les valeurs de mesure stockées via sa méthode de communication respective (connexion Internet requise).

Sinon, sélectionner **Auto Sync .net** à partir du menu de connexion **USB** pour synchroniser automatiquement la connexion avec un PC. Les valeurs de mesure supplémentaires ajoutées dans la mémoire durant la connexion sont uniquement synchronisées lorsque le câble USB est débranché ou lorsque l'option **Sync .net Now** est sélectionnée. Les instruments connectés au **WiFi** tentent de se synchroniser automatiquement à la mise sous tension.

**REMARQUE : PosiSoft Desktop** est nécessaire lors de l'utilisation des connexions USB pour synchroniser les données avec l'application **PosiSoft.net**.

#### **Bluetooth Smart** *(Modèles avancés uniquement)*

**B** Bluetooth<sup>\*</sup>

Permet une communication avec un dispositif intelligent supportant **l'App PosiTector** (voir la p. 14) via la technologie d'auto-appairage sans fil **Bluetooth Smart** (BLE).

#### **Sync Lots**

Sélectionnez des lots pour les marquer pour la synchronisation avec l'application PosiTector. La **Synchronisation des Lots** est utile lors de la connexion d'un nouvel équipement à un boîtier avec des lots préexistants, car seuls les lots créés alors que **Bluetooth Smart** est activé sont automatiquement sélectionnés.

Les lots sélectionnés sont synchronisés lorsque la lecture suivante est effectuée dans un lot marqué pour la synchronisation, ou lorsque l'option **Sync Lots** est sélectionnée au bas de la liste des lots sélectionnés.

REMARQUE: Si Bluetooth Smart est désactivé ou déconnecté, les données des lots sélectionnés dans le menu **Sync Lots** sont conservées dans une file d'attente jusqu'à ce que la communication avec l'application PosiTector soit rétablie.

### **Envoyer des lots**

Transfère les lots sélectionnés vers l'application PosiTector. **Envoyer des lots** est utile lors du passage d'un appareil à l'autre, car seuls les relevés et les lots qui n'ont pas encore été synchronisés avec un appareil intelligent sont automatiquement synchronisés.

L'option **Envoyer des lots** est visible dans le menu lorsque le boîtier e est connecté à un appareil exécutant l'application PosiTector.

#### **Clavier BLE**  *(Modèles avancés uniquement)*

Lorsqu'il est activé et connecté à un ordinateur, le PosiTector sera reconnu comme un **Clavier**. Les lectures sont envoyées à l'ordinateur au fur et à mesure qu'elles sont prises, en émulant les frappes, suivies d'un retour chariot.

# **Mises à jour**

Cette option détermine si une mise à jour logicielle est disponible pour votre instrument. Consultez le lien à l'adresse www.defelsko.com/update

L'instrument va procéder à une **réinitialisation** ATTENTION: (voir la p. 10) après une mise à jour. Toutes les valeurs enregistrées seront effacées de la mémoire.

# **Retour pour maintenance**

Avant de retourner l'instrument pour maintenance…

- **1.** Installez des piles neuves en respectant l'orientation précisée dans le compartiment des piles.
- **2.** Examinez la tête de la sonde pour d'encrassement ou de dommage.
- **3.** Procédez à une **Réinitialisation profondede** la sonde (page 10) et un **Zéro** (page 8).
- **4.** Si le problème persiste, mettre à jour (voir la page 17) l'instrument **PosiTector** et recommencer les mesures.

#### **IMPORTANT:**

Si ces étapes ne résolvent pas le problème et que le **PosiTector** *UTG* doit être renvoyé pour réparation, veuillez suivre les instructions fournies sur www.defelsko.com/service

# **Garantie limitée, recours unique et Garantie limitée, recours unique et responsabilité limitée**

La garantie, les recours et la responsabilité de DeFelsko se limitent aux dispositions du site Internet de l'entreprise: www.defelsko.com/terms

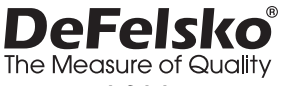

#### **www.defelsko.com**

© DeFelsko Corporation États-Unis 2020 Tous droits réservés

Le présent manuel est protégé par des droits de propriété intellectuelle. Tous droits réservés. Toute reproduction ou transmission intégrale ou partielle, de quelque manière que ce soit sans l'autorisation écrite de DeFelsko Corporation est interdite.

DeFelsko, PosiTector, et PosiSoft sont des marques déposées par DeFelsko Corporation aux États-Unis et dans d'autres pays. Les autres marques et les autres noms de produits sont des marques, déposées ou non, qui appartiennent à leurs propriétaires respectifs.

Tous les efforts ont été faits pour que les informations contenues dans le présent manuel soient exactes. DeFelsko décline toute responsabilité concernant les erreurs d'impression ou les erreurs typographiques.

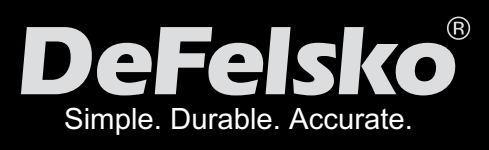

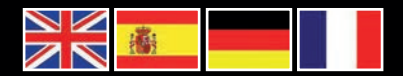

#### www.defelsko.com

**© DeFelsko Corporation USA 2020** All Rights Reserved

This manual is copyrighted with all rights reserved and may not be reproduced or transmitted, in whole or part, by any means, without written permission from DeFelsko Corporation.

DeFelsko, PosiTector, PosiTest, and PosiSoft are trademarks of DeFelsko Corporation registered in the U.S. and in other countries. Other brand or product names are trademarks or registered trademarks of their respective holders.

Every effort has been made to ensure that the information in this manual is accurate. DeFelsko is not responsible for printing or clerical errors.

*IUTG-G.v.4.0-1220*